### 1) 使用 機器 ・使 用 ソフ ト

- ・PowerPoint2003 Word2007(パ ソコ ン用 ソフ ト) 他
- ・電 子黒 板及 び接 続 のパ ソコ ン (Windows7)、 iPad(学校 用 )、 (生 徒個 人の ) iPad(mini)
- ・ 大辞林 ビッグローブ (2600円)

2) 使用 状況

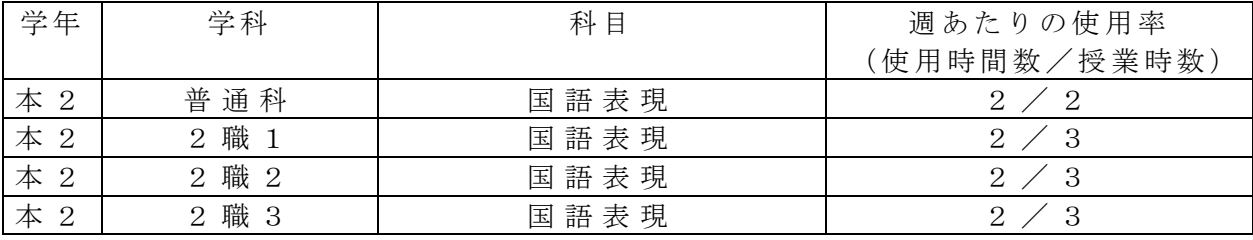

- 3) 使用 例お よび 生 徒の 反応
	- ①大 型デ ィス プレ イ や電 子黒 板を 使い 、 PowerPoint と Word に よる 視覚 教材 を多 用 した 授業を中心として進めている。配布プリントを映し出すことで、生徒にとっては授業 の内容が一目で分かりやすく、前をずっと見る姿勢作りにつながる。
	- ②漢 字検 定の 勉強 で 、意 味調 べや 類義 語 ・対 義語 の確 認作 業 にて 即座 に調 べる こ とがで き、 辞書 を引 く時 間 を短 縮で きる 。ま た 、読 みが 分か らな い 場合 、手 書き 検索 が でき る。

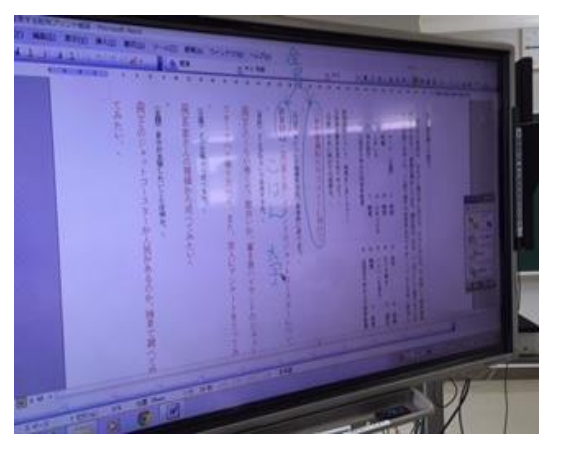

↑ ① 電子黒板で Word に解答やメモを入れる ← ← ↑ ② 大辞林のアプリで手書き検索

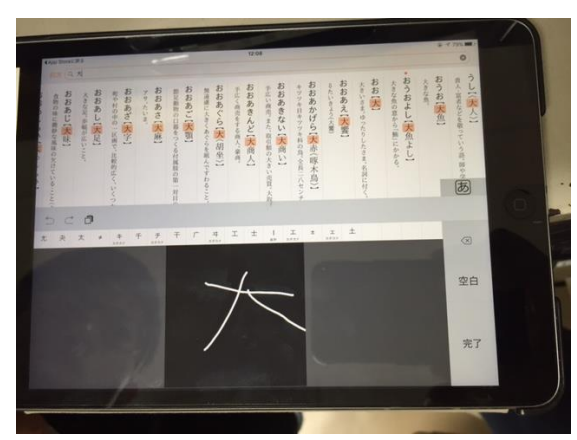

- 4) 今後の展望(来年度に向けての工夫等)
- ・生 徒は 電子 黒板 や 大型 ディ スプ レイ に 慣れ てお り、 表示 さ れた 内容 をそ のま ま 書く だけ に留 め、 書く 工夫 が 出来 ない 生徒 が増 え てい る。 ICT 機能 を 使い つつ 、板 書と 同 時進行 で進め、メモを取る習慣づけができるように工夫をしていきたい。
- ·今まで iPad のインターネットで調べていた内容が、使い慣れている機器から大辞林のア プリを使用することで、大幅な時短につながる。従来の辞典で調べる煩わしさが軽減さ れたことで、学習意欲に貢献するのではなかろうか。

【 国 語 科 】

- 1) 使用ソフト名 (価格) · N E W S 時事能力検定 (無料)
- 2) 使用 状況

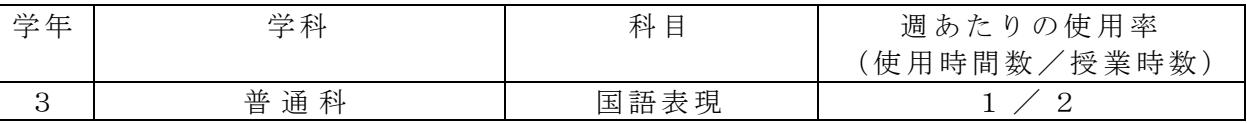

- 3) 使用例および生徒の反応
- クイズ形式となっているため、楽しく学んでいる。

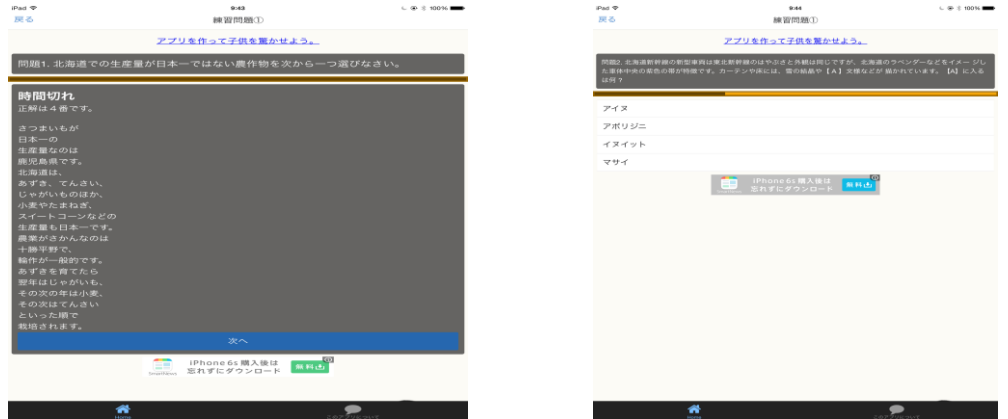

**解答には詳しい説明もあり、生徒が小論文を書く際に役立つ知識も得られる。また、** 問題数も多く幅広いテーマの内容を学ぶことが可能。

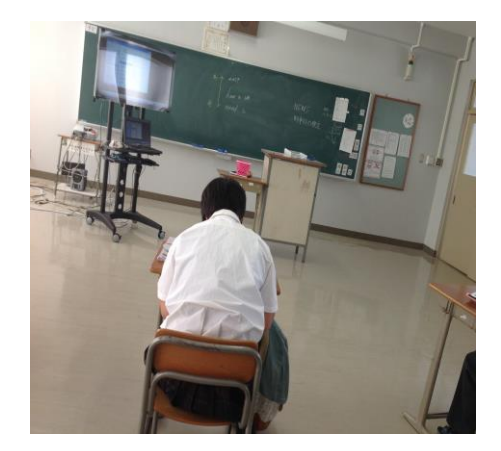

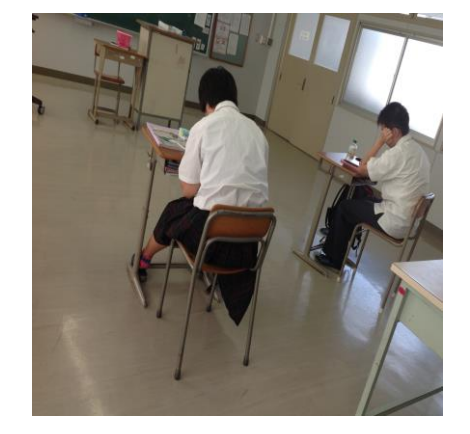

- 4) 今後の展望(来年度に向けての工夫等)
- このアプリを利用することで、従来新聞やニュースを積極的に見なかった生徒が、時 事問題に興味を持つようになり、テーマ別の小論文を書くときやテーマの基礎知識を 学ぶときに教えやすくなる。 生徒の環境・社会問題などの関心が高まると考えられる。

1) 使用ソフト名 (価格) ・ meta moji note(無 料)

2) 使用 状況

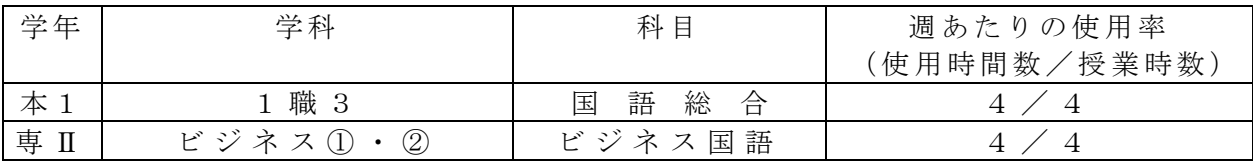

3) 使用例および生徒の反応

PC で作成した word 形式の教材を PDF 化し、iPad の meta moji note のアプリに取り込ん で使用する。1ページの上半分に本文を、下半分に板書及び設問を用意し、ディスプレイ 上で スク ロー ルし な くて もよ いペ ージ レ イア ウト にな って い る。

設問の答えは予め赤字にするなどしてから PDF 化し、アプリ上で図形を貼り付けて答え を隠 すな どの 仕掛 け を作 って いる 。ま た 、本文 にペ ンツ ール で 書き 込む こと も出 来 るの で、 解説をする際に大変便利である。下図のように、地図などで登場人物の足跡をたどるのに も有効である。

生徒の反応としては、生徒に配布しているプリントと同じ画面を映し出して 説明するので、どの部分の内容をやっているかが視覚的に分かりやすいよう だ 。

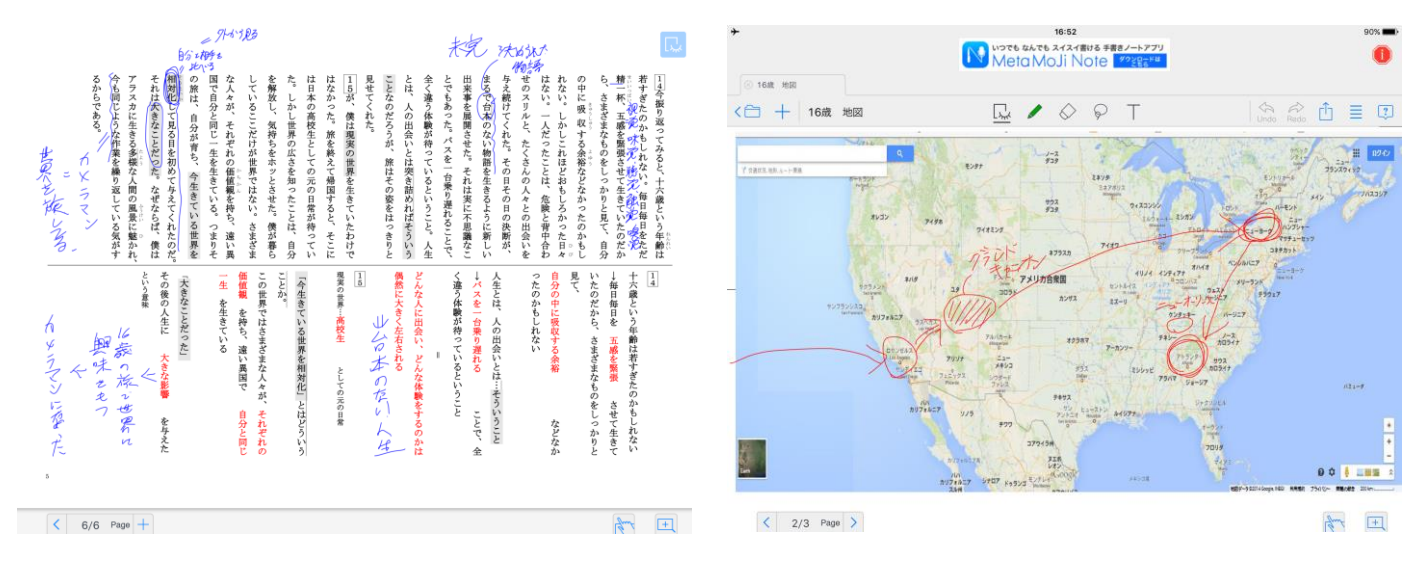

4) 今後の展望(来年度に向けての工夫等)

1ページに1時間の内容を収めることを目標としているが、文字が小さく見えづらかっ たりするので、ページレイアウトの更なる改善が必要だと考える。

- 1) 使用 ソフ ト名
	- ・Power Point
	- ・Word
- 2) 使用 状況

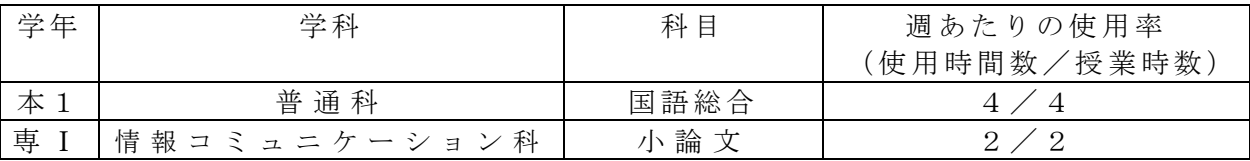

### 3) 使用例および生徒の反応

· Power Poit で写真を提示して文中に出てくる言葉のイメージをつかみやすくする。教科 書本 文を 電子 黒板 で 提示 し、漢 字の 読み や 読解 問題 の説 明の 際 に本 文の 場所 を示 し てい る。 また、古文の斉読の際は、どこを読んでいるのかわかるように、電子黒板に線をひいて示 しながら、音読をしている。

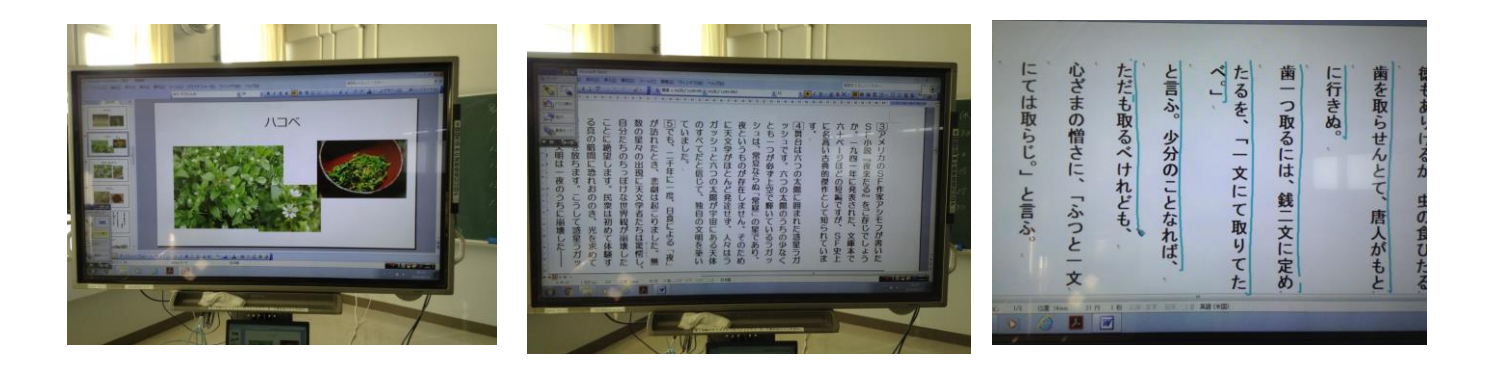

・ 小論 文 で は、 生 徒 の 意見 を 相 互に 出 し 合 い、 黒 板 でそ れ ぞ れ の意 見 を 確認 し な が ら授 業 を進めている。出た意見は写真で記録しておき、次の時間のワークシートに書き込んで効 率的に議論が深めていけるようにしている。また、資料のグラフや表をディスプレイに表 示しながらポイントとなる部分を説明している。

> まー とめ を |<br>考 えー なー さー

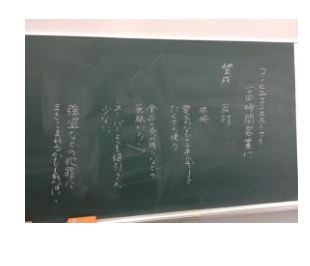

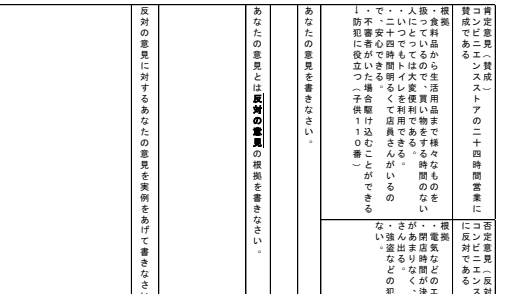

エネル

対

決工

犯

4) 今後の展望(来年度に向けての工夫等)

とこ 本文を示すことで、問題のポイントを簡単に示すことができ、効率的に授業を進めること こと · 教科書本文を示しながら音読をすることで、読みの確認を全員で共有することができる。 ができる。

- 1) 使用ソフト名 (価格) ・大 辞林 (2 60 0 円)
- 2) 使用 状況

 $\bullet$ 

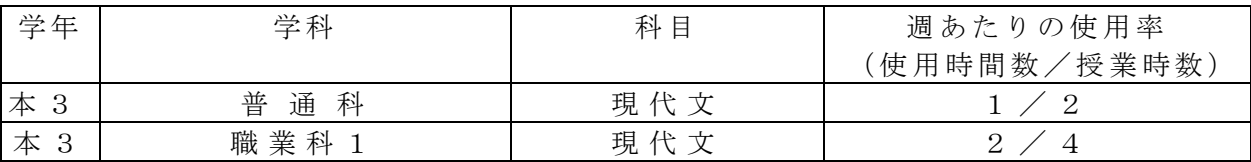

- 3) 使用例および生徒の反応
- ・重 要語 句の 意味 を 即座 に調 べる こと が でき 、辞 書を 引く 時 間を 短縮 でき る。
- · 色分けによって見やすい画面になっている。

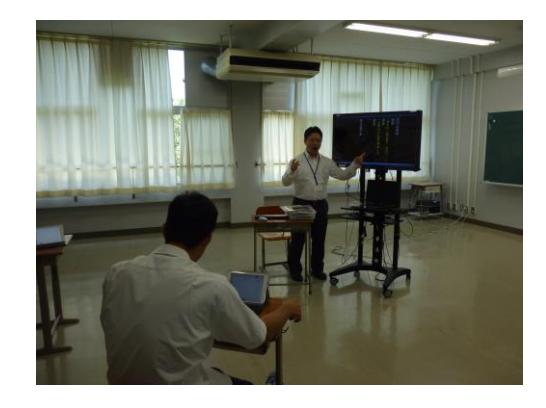

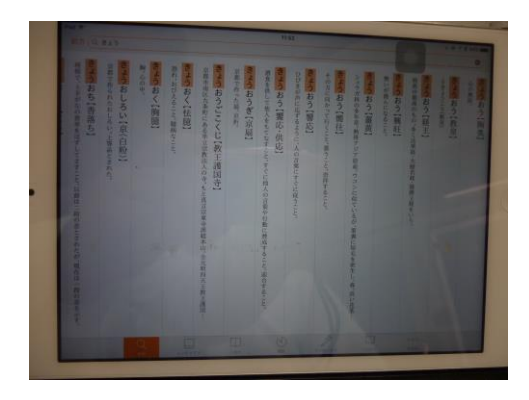

- 4) 今後の展望(来年度に向けての工夫等)
- ・ この アプ リを 利 用す るこ とで 、従 来 重い 紙の 辞書 を持 ち 運び して いた もの が 、タ ブレ ット 型P Cを 使用 す るこ と と なり 、大 幅 な軽 量化 とな る 。 ま た、 生徒 が普 段使 い 慣れて いる 機器 を使 用す る こと で、 辞書 を引 く こと の煩 わし さも 軽 減さ れ、 自発 的に 辞 書を引 く習慣づけになると考えられる。

【 数 学 科 】

- 1) 使用ソフト名 (価格)
	- ・数研出版 学校用本棚アプリ (無料)
	- · 数研出版 デジタル教科書 (¥4.000)

2) 使用 状況

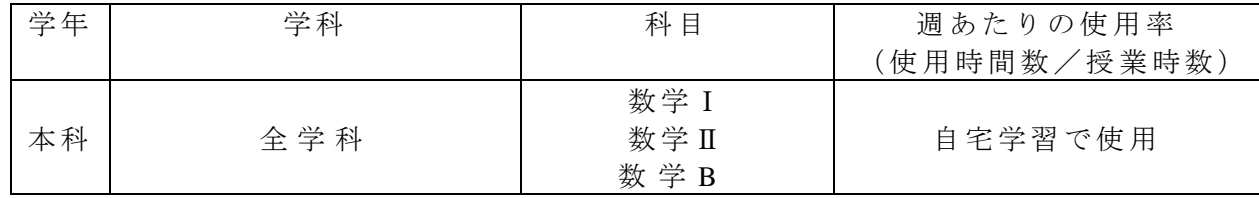

#### 3) 使用例および生徒の反応

今年度、本科1~3年の生徒全員(重複学級を除く)に数学の授業で使用している教科 書のデジタル版を購入させ、自宅学習に活用できるようにしている。このデジタル教科書 には問題集の内容も含まれているので、これがあれば毎日教科書·問題集を自宅に持って 帰る こと なく 自宅 で も授 業の 予習 ・復 習 を行 うこ とが でき る 。

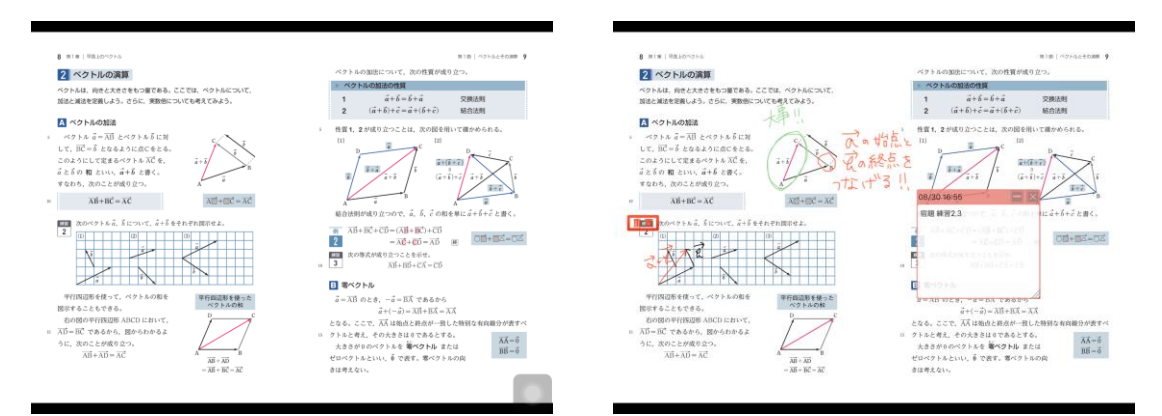

また、デジタル教科書には書き込みや付箋を貼ってメモを添えることもできる。単元に よっ ては 関連 動画 が 見ら れる もの もあ り 、生 徒の 自宅 学習 に おけ る活 用が 期待 さ れる 。

4) 今後の展望(来年度に向けての工夫等)

·現在は生徒の iPad にのみダウンロードされているので、自宅学習での活用がメインであ るが、教員用にも購入できるようになれば、より視覚からの情報が得やすい授業になり、 生徒の理解も深まると思われる。

- 1) 使用ソフト名 (価格)
	- 数学検定(無料)

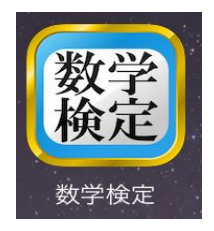

2) 使用 状況

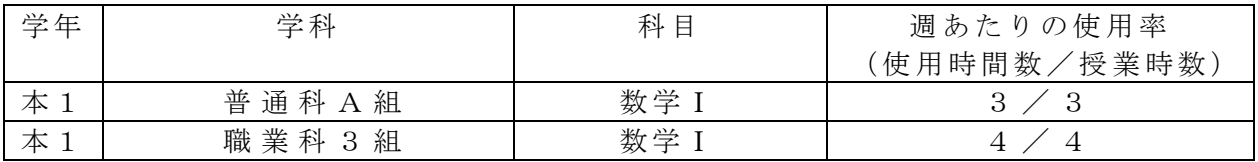

- 3) 使用例および生徒の反応
- ・毎 授業 で普 通科 は 最初 の5 分間 、職 業 科は 15 分間 で実 施 して いる 。
- ・小 5か ら中 3ま で 5段 階に レベ ルが 分 かれ てい る。 各レ ベ ルに 6単 元あ り、 単 元ご とに いくつかのテーマがある。テーマごとの問題数は5問と適度な量であり、全問正解でク リア。クリアするとゲージがたまっていき、目に見える達成感が味わえるので、生徒が 苦手 とし てい る図 形 や文 章題 でも 積極 的 に取 り組 んで いて 復 習に 最適 であ る。

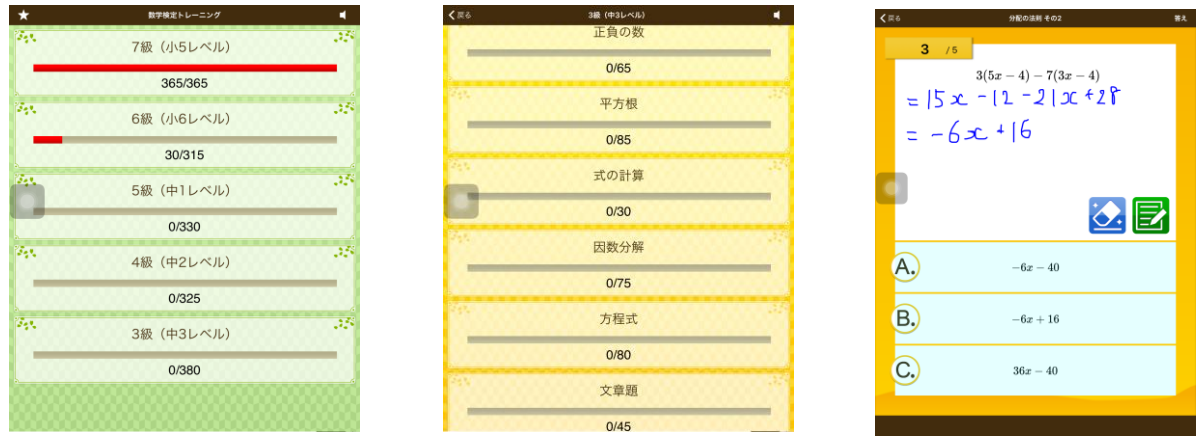

- 4) 今後の展望(来年度に向けての工夫等)
- · このアプリを授業の始めに利用することで、頭を切り替えられ数学を学ぶ準備ができ、 授業に入りやすい。何より、生徒が自ら積極的に取り組むことができる。
- ·クリアしていくとゲージがたまっていくので、宿題に出すことも可能である。 ·今後は、このアプリを復習·確認のために使い、基本の計算力を上げるだけでなく、生
- 徒それぞれの学力に応じて数学検定の受検を促し、自信に繋げていきたい。

### 【 数 学 科 】

- 1) 使用ソフト名 (価格) • Explain Everything (720 円)
- 2) 使用 状況

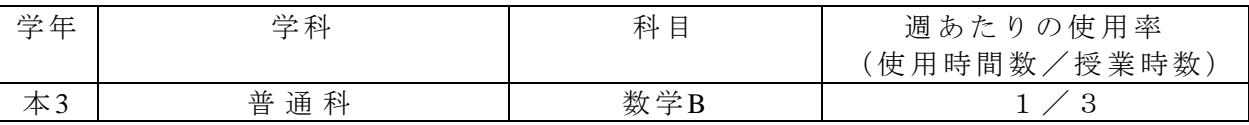

- 3) 使用 例お よび 生 徒の 反応
- 教科書のベクトルの図を Explain Everything で撮影し、矢印(ベクトル)を描く。こ の矢印は移動できるので、ベクトルの加法を図示するときの書き方をディスプレイで 見やすく見せることができる。また、録画機能もついているので、事前に説明を記入 して おく と、 授業 の 際は その 場で 書く 必 要が なく なる ので 、 その 分説 明が でき る 。 生徒 は実 際の 書き 方 を動 く画 面で 見ら れ るの で、 聴覚 に障 が いの ある 生徒 にと っ て、 可視化された情報で学べるメリットがある。

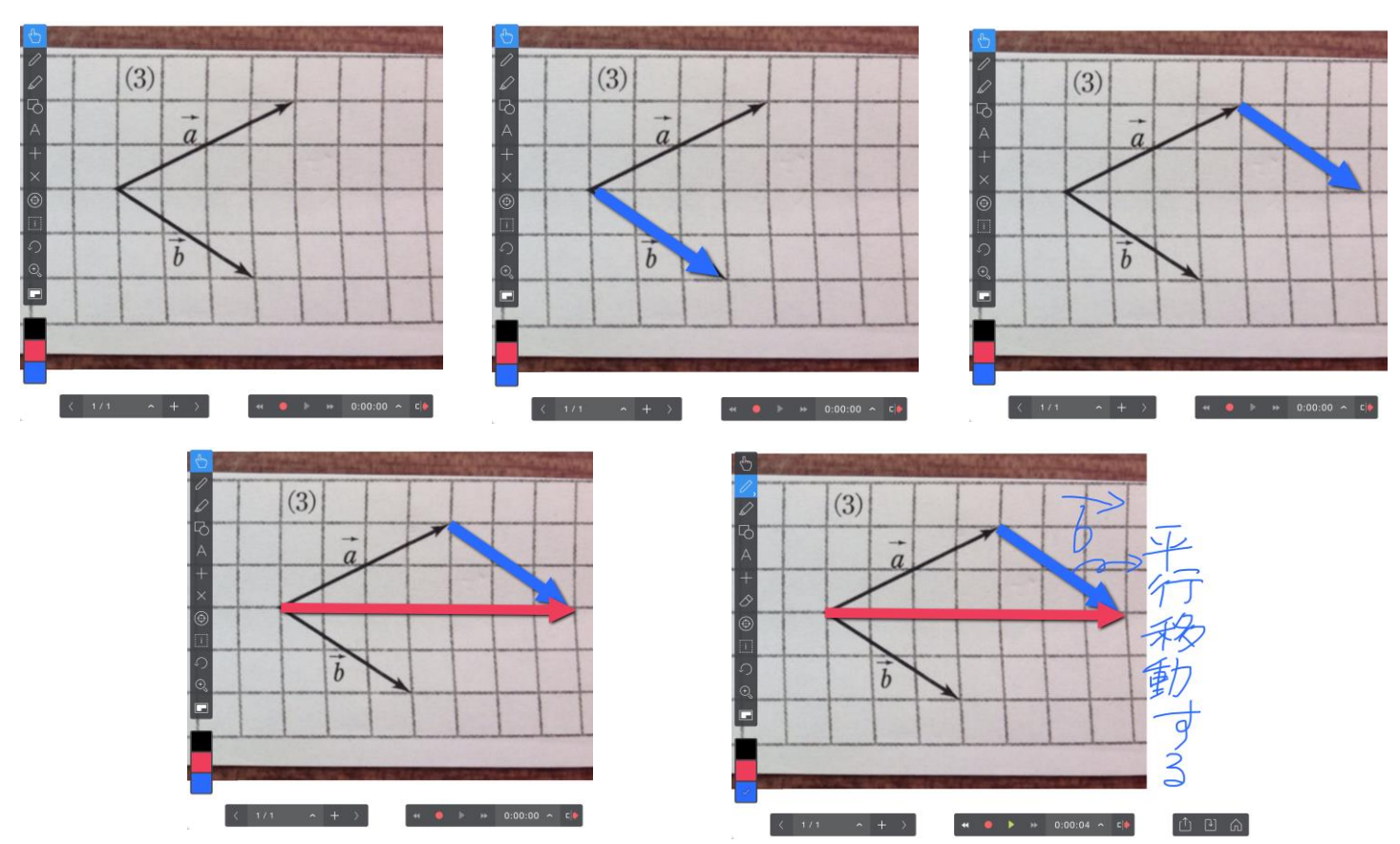

4) 今後の展望(来年度に向けての工夫等)

· このアプリを利用することで、従来黒板だけでは表現しづらかったベクトルの移動が見 やすく表現することができる。ベクトル分野以外にもこのアプリを使って可視化してい き、 より わか りや す い授 業を めざ して い きた い。

## 【 数 学 科 】

- 1) 使用ソフト名 (価格)
	- ・数学検定 (無料)
- 2) 使用 状況

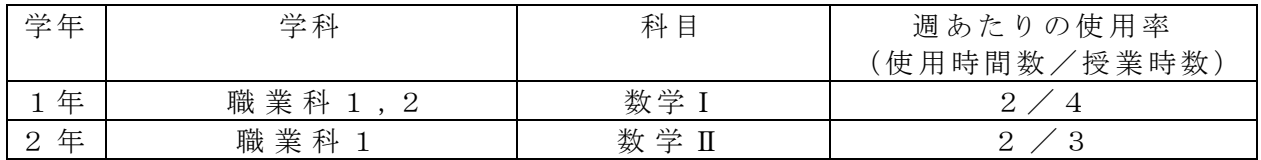

3) 使用例および生徒の反応

授業開始後すぐに5分間ほど取り組む。下の画像の順に、画像1枚目でまず取り組む級 を選び2枚目・3枚目と単元を選んでいくと4枚目の画像のように問題が表示される。そ れに解答すると5枚目のように採点され、これを何問か繰り返しクリアすると、1枚目・ 2枚目の画像のように赤いゲージが少しずつ上がっていき、それぞれの級が合格となる。 同じクラスの中でも、生徒間で数学の理解度は開きがあるが、このアプリはそれぞれの

理解度に応じて各自のペースで取り組むことが出来る。

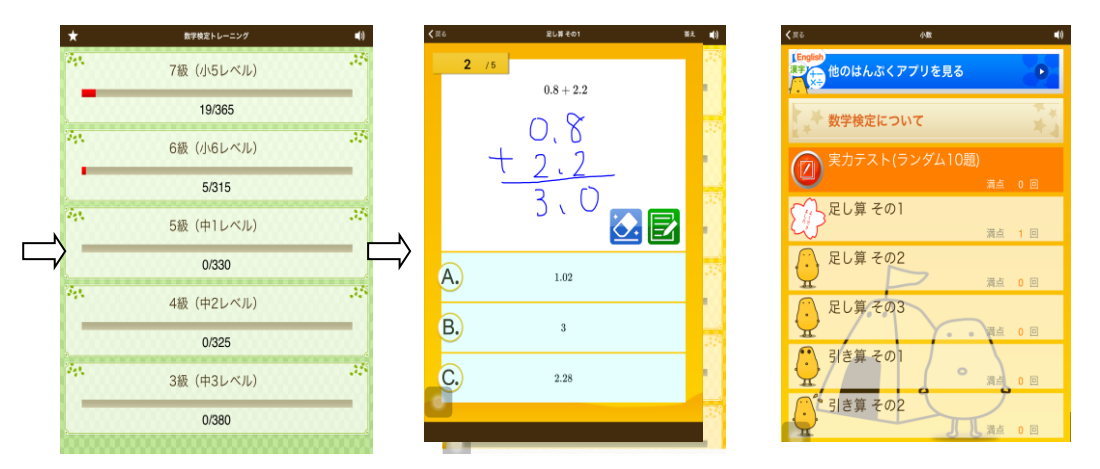

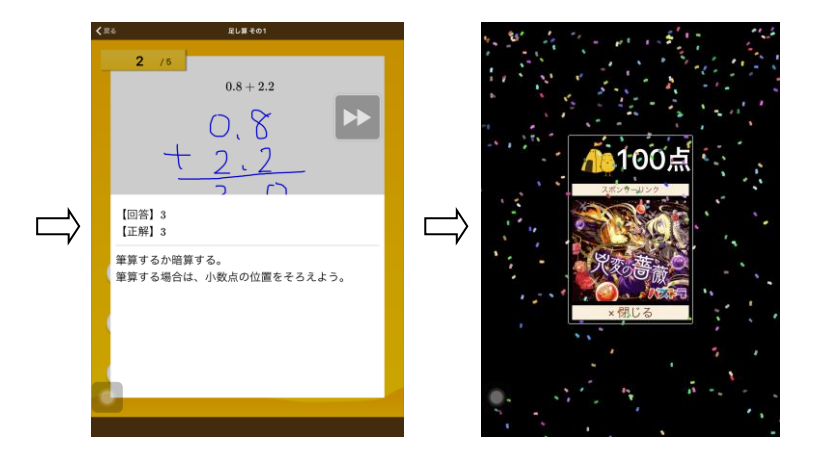

4) 今後の展望(来年度に向けての工夫等)

授業の冒頭で取り組むことで、休み時間から授業へと気持ちの切り替えがスムーズに出 来るうえ、授業での集中力も高まる。アプリ内での級が少しずつ上がっていく事で達成感 も味わうことが出来、これにより実際の数学検定の受検・取得に繋げていきたい。

【 数 学 科 】

1) 使用ソフト名 (価格) • iPad 用 … Kocri (月額 600 円)

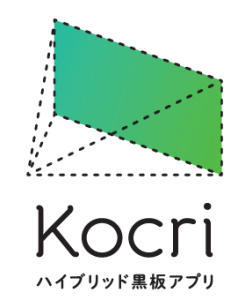

2) 使用 状況

| 学年  | 学科  | 科 目 | 调あたりの使用率<br>使用時間数/授業時数 |
|-----|-----|-----|------------------------|
| 本 2 | 普通科 | 数学  |                        |
| 専 Ⅱ | 普通科 | 数 学 |                        |

3) 使用例および生徒の反応

Kocri は、タブレットやスマートフォンをリモコンみたいな感覚で操作し、プロジ ェク ター を使 って、動 画や 画像、PD Fフ ァ イル を黒 板に 一瞬 で 映す アプ リで ある。 色の反転機能を使って、黒板にチョークで書き込んだような、目に負担のかからな い投影をすることもできる。

• シーン切替

黒板に投影する動画や画像をスムーズに切り替えられ、大事なポイントの再投 影、授業の振り返りの ための再投影などがスムーズにできる。配布した授業 用プリントとほとんど同じものを投影しているため、生徒は参照や再書き込み ができる。

・カ メラ 機能

教科書の練習問題や生徒の解答例などをカメラで撮影して黒板に一瞬で投影 し、問題文の意味、生徒がよく陥りやすい誤答例などをチョークでスラスラと 書ける。問題文や誤答例を黒板に書き込む手間が省かれ、生徒の待ち時間が発 生しない。

• ガイド機能

背景画像としてマス目などを映し出し、綺麗にチョークで書き込むことができ る。マス目を映し出して、桁数の多い乗除算を綺麗に丁寧に書き込めることが できる。また、ガイド線を映し出して、細長い式を綺麗にまっすぐに書きこめ る。生徒には見やすく、何に注意すべきかわかる。

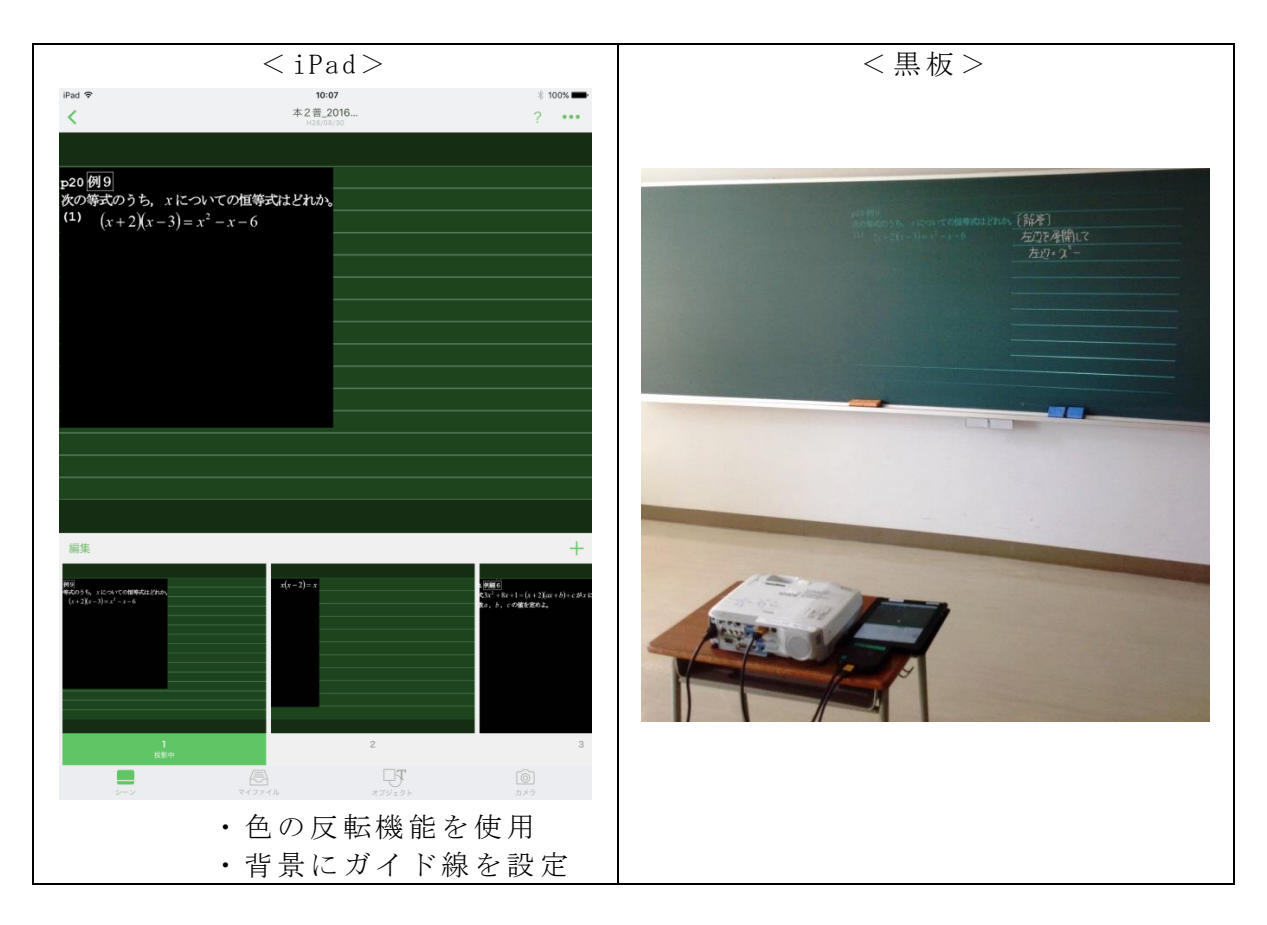

4) 今後の展望(来年度に向けての工夫等)

· 黒板への問題文などの書き込みに要する時間を減らし、その分、解説や問題演習 などの時間を増やすこ

- とができる。
- · 色やコントラストに注意すれば、生徒の視線の動線を黒板にだけ絞ることができ る。
- ・便 利な アプ リだ が 、1 ライ セン スに つ き毎月 600 円 を払 う 必要 があ る。

# 【 社 会 科 】

- 1) 使用 機器 ・使 用 ソフ ト
	- ・電 子黒 板
	- ・PowerPoint
- 2) 使用 状況

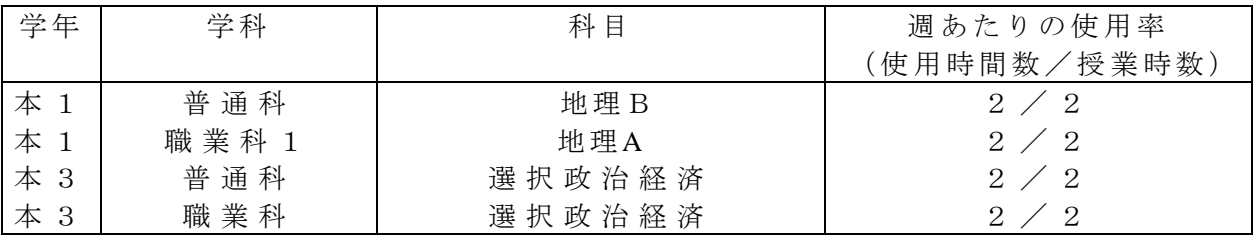

- 3) 使用例および生徒の反応
	- · PowerPoint を利用して、図やグラフ等の資料を掲示することで、授業内容のイメー ジを明確にする。
	- · PowerPoint のスライドに発問内容を掲示することで、生徒たちが発言しやすいよう に工 夫す る。
- 4) 今後の展望(来年度に向けての工夫等) ·生徒たちがレポート作成するために、iPad 等を活用した取り組みを考えていきたい。

### 授業での活用 (実践報告例)

## 【 社 会 科 】

#### 1) 使用 機器 ・使 用 ソフ ト

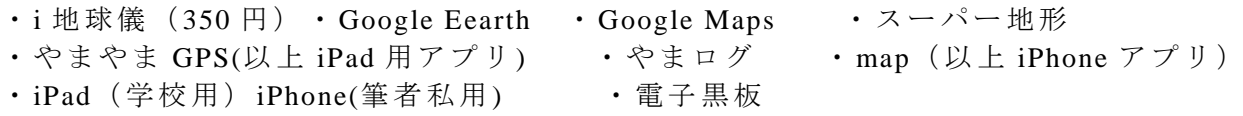

2) 使用 状況

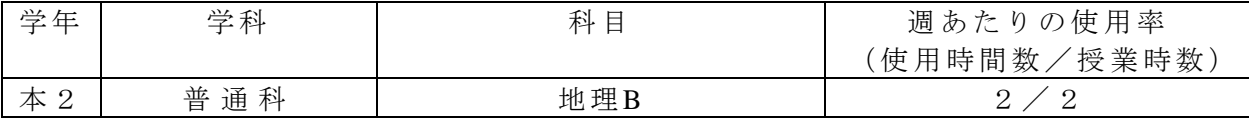

- 3) 使用例および生徒の反応
- ・( 学校 用の ) iPad 上の 地球 儀ソ フト や GoogleEarth を 電子 黒 板に 表示 して 説明 に 使用。 →平面の地図よりも立体的なイメージ(たとえば南米は日本から見て地球の裏側にある 等)が作りやすい
- · Google Maps や iPad 標準搭載の「マップ」はピンチインし続けることで普通の日本地図 とし て使 え、 さら に ピン チイ ンす ると GoogleEarth のよ うに 衛 星画 像の 地球 にな ら ず、 メルカトル図法の世界地図として使える。
- ・地 理の 「地 形図 」 の単 元で 「等 高線 」 や地 図記 号を 教え る 場合 、 国 土地 理院 の 地図 と連 動している地図アプリ(スーパー地形、やまやま GPS 等や iPhone の map、やまログ等) が便利である。

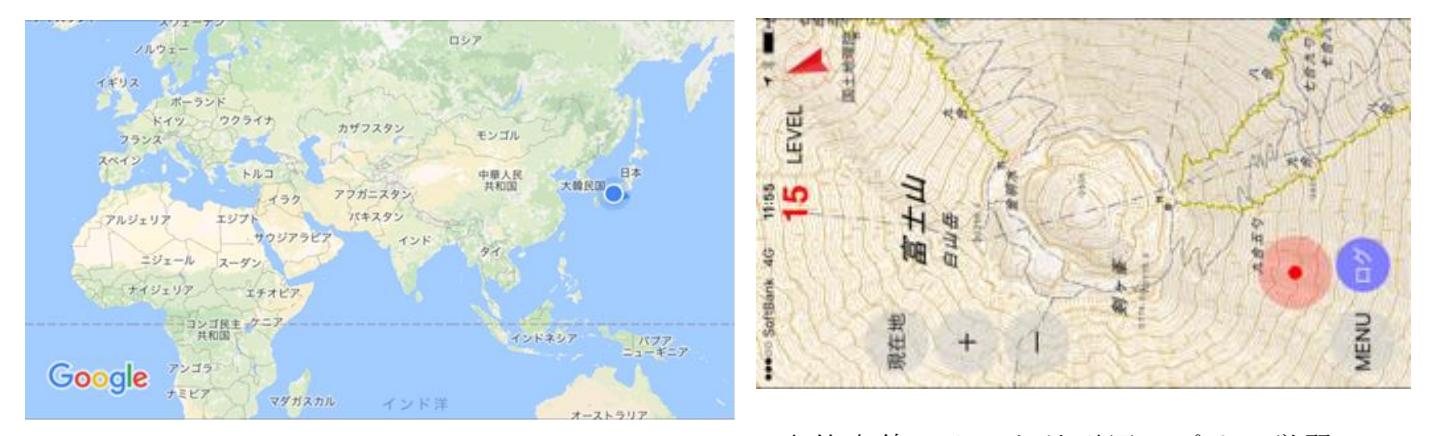

↑GoogleMaps をメルカトル図法の世界地図に (これは iPhone アプリの map)

↑等高線の入った地形図アプリで学習

- 4) 今後の展望(来年度に向けての工夫等)
- スマートフォンやタブレットの GPS 機能の活用は、すでに生徒たちの生活の中に入っ てきており、アプリケーションもどんどん進化している。ゲームに興じるだけでなく 主体的にそれらを活用する力を養うことも地理の学習の重要な目標となってくるだろ う。
- ・ 電子 黒板 機能 を 利用 する こと で、 従 来表 示す るだ けだ っ たも のに カラ フル な 板書 やア ンダ ーラ イン を加 え るこ とが でき 、授 業 の仕 方も 変わ りつ つ ある 。今 後さ らに 他 の機 能を使いこなせるように工夫、研究していきたい。また iPad を使って生徒の自発的な 学習活動が展開できるようにしていきたい。

## 【 理 科 】

- 1) 使用ソフト名 (価格) ・Genius Scan - PDF Scanner(無料 )
- 2) 使用 状況

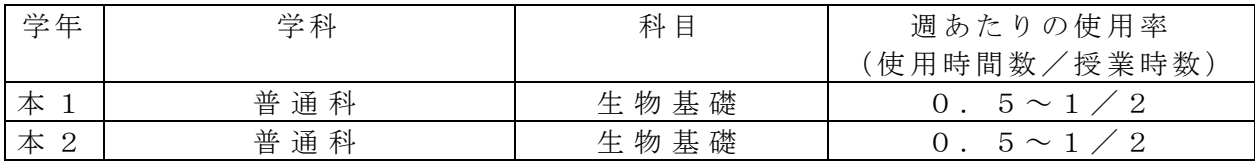

3) 使用 例お よび 生 徒の 反応

・この アプ リは、 iphone で簡 単に スキ ャン がで きる アプ リで あ る。写 真を 撮り、 ト リミ ン グをして、自動で白黒に補正することができ、ゆがみも補正してくれる。

・理 科で は、 グラ フ や図 を使 うこ とが 多 い。 特に グラ フの 読 み取 りの 練習 をす る 際に は、 縦軸 、横 軸が 違う グ ラフ や、 条件 を変 え たと きの グラ フな ど 、い ろい ろな パタ ー ンの グラ フを提示する必要がある。そのような場合には、生徒が持っている教科書、副教材に載っ てい るグ ラフ だけ で は足 りな い場 合が あ る。 そう いっ た時 に 、自 分が 持っ てい る 問題 集や 入試問題などのグラフをこのアプリを使ってスキャン、補正をし、プリントやパワーポイ ント に載 せる こと が でき る。

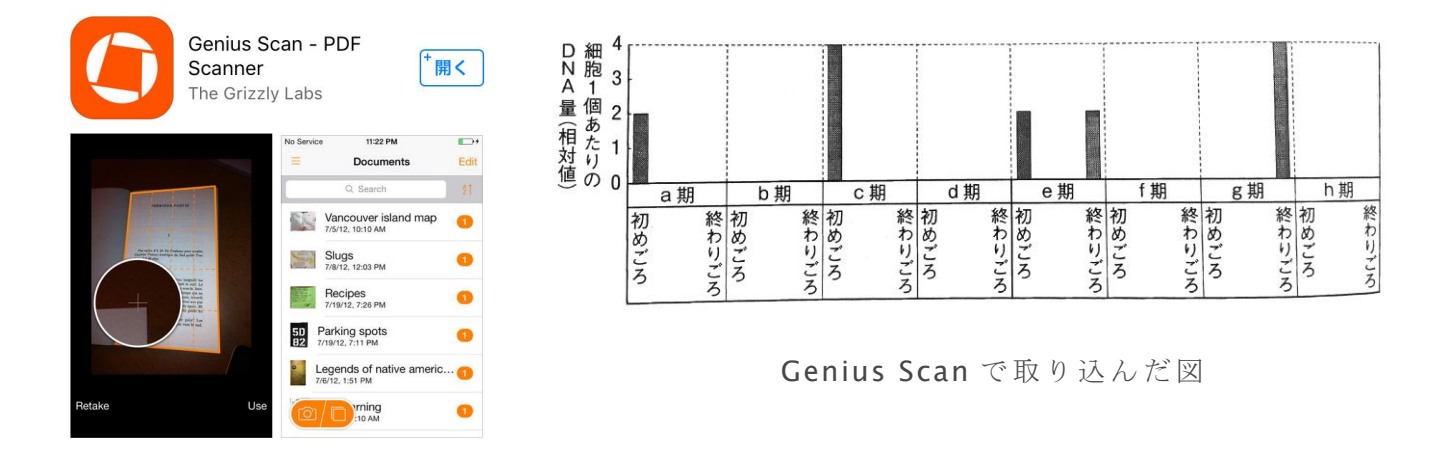

4) 今後の展望(来年度に向けての工夫等)

・こ のア プリ を利 用 する こと で、 さま ざ まな グラ フを 見る こ とが でき るよ うに な る。 ぼん やりと右に傾いたグラフ、のように考えていた生徒も、条件を変えることで全くちがう形 のグラフになること、同じ条件でも縦軸横軸を変えることで全くちがうグラフになること を視覚的に捕らえることができるようになる。そうすることで、グラフは形を覚えても意 味が無い、縦軸横軸をしっかり見て、グラフの意味を理解することが大事なのだというこ とが理解できるようになると思われる。

## 【 理 科 】

- 1) 使用ソフト名 (価格) • MicrosoftPowerPoint (15600 円)
- 2) 使用 状況

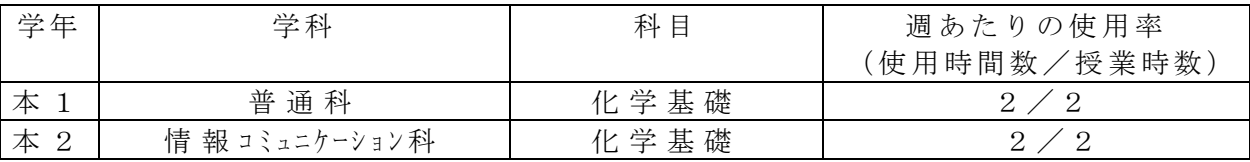

- 3) 使用例および生徒の反応
	- ・危険な実験動画の提示
	- ・黒 板に 図を 描く と 時間 がか かる 際の 説 明時 に利 用。

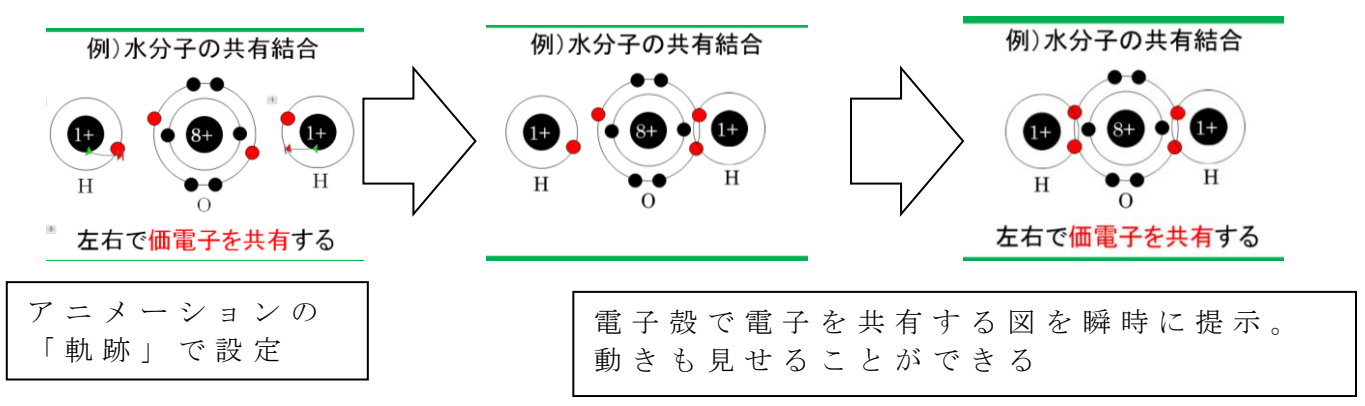

- 4) 今後の展望(来年度に向けての工夫等)
- · PowerPoint のアニメーション機能を活用することでよりスムーズに、ダイナミックな説 明を行うことができる。例えば、電子配置からイオンや共有結合を説明する際も、電子 がどのように外れて、電子殻でいくつ電子を共有しているのか分かりやすく説明するこ とが でき る。

従来は板書や磁石などを使って説明していたが、この方法だと、生徒とのやり取りが生 まれやすくなった。

· 化学の分野では物質の危険性も説明することがある。例えば原子番号の大きいアルカリ 金属(セシウムなど)を水と反応させるとどのような変化が起こるかは、高校理科では 実験が難しい。動画では危険性を理解させつつ、生徒の興味関心をひきつけることがで きた 。

## 授業での活用(実践報告例)

【 理 科 】

- 1) 使用ソフト名 (価格)
	- ・Puffin Browser Free-Fast & Flash・OneNote for iOS・ Keynote
- Solar Walk Free Solar Walk <sup>TM</sup> 2 Free · SkyORB BEAKER by THIX ··· etc. (無料)
- Outland-Space Journey ( $\angle$  120 ) Solar Walk  $^{TM}$  2 ( $\angle$  360 ) Puffin Browser Pro ( $\angle$  480 )
- 2) 使用 状況

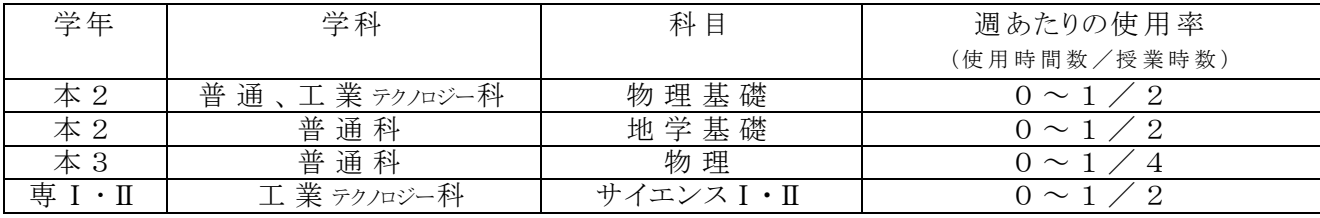

#### 3) 使用 例及 び生 徒 の反 応

・ 理科室に備えられている、実験器具や薬品等の備品に制約があり十分な演示実験が行えないの が現状であるが ICT 等が整備されつつあり、また家庭でもインターネットに接続できる環境もあり、生 徒もスマホ等自由に使いこなせるようになってきているので、自分で学習に必要なアプリやデータを 見出し自発的な反 転 学 習 にも活 用 できるように指 導 している。授 業 でも写 真 や動 画 などわかりや すい教 材 の発 掘 と活 用 に努 めている。字幕情報がついたサイトやアニメーションが利用でき生徒の 理解に役だっている。

> 化学実験 器具操作 ビデオ動画集 | 基礎化学実験 | 京都大学 http://www.chem.zenkyo.h.kyoto-u.ac.jp/operation/index.html

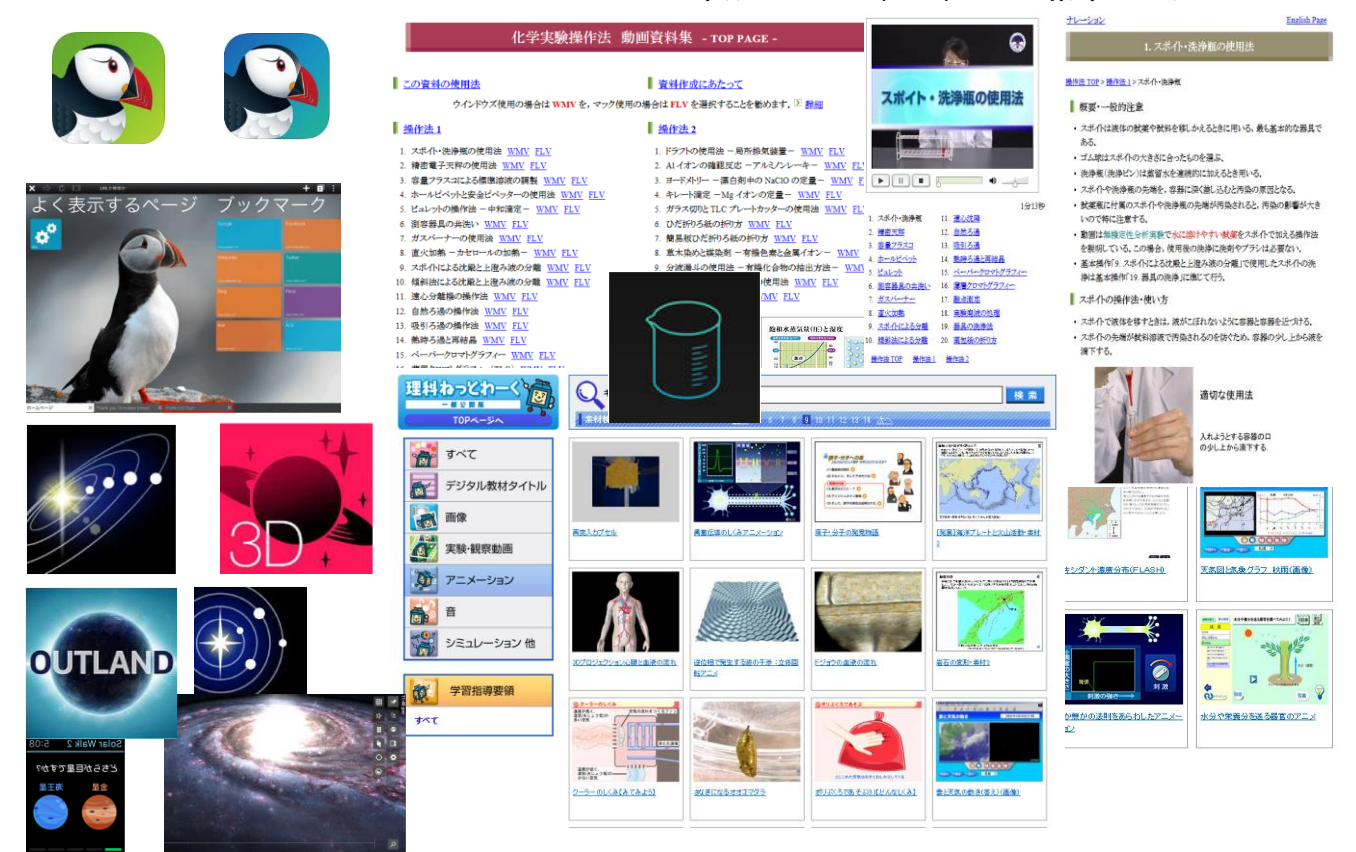

- 4) 今後の展 望 ( 来 年度に向 けての工 夫等 )
	- ・ 教 育 用 途 に利 用 できる優 れた Application が開 発 され、最 先 端 のテクノロジーを搭 載 した美 しくスムーズなグラフィックスで3Dでの表示もできるパワフルな教育ツールとして利用できる。また、インターネ ットのサイトには Flash を利用して作成されたものも多く、特に理科の各領域 ( 化学、物理、生物、地 学) 学習教材にはアニメーション·動画·シミュレーション等に多用されている。OneNote for iOS 等 の操 作 に慣 れ併 用 してまとめをする方 法 を工 夫 することで、文 字 情 報 や色 彩 等 とともに 聴 覚 障 がいを伴 う生 徒 のみならず多 くの生 徒 にとって有 用 なものとなっていくと思 われる。

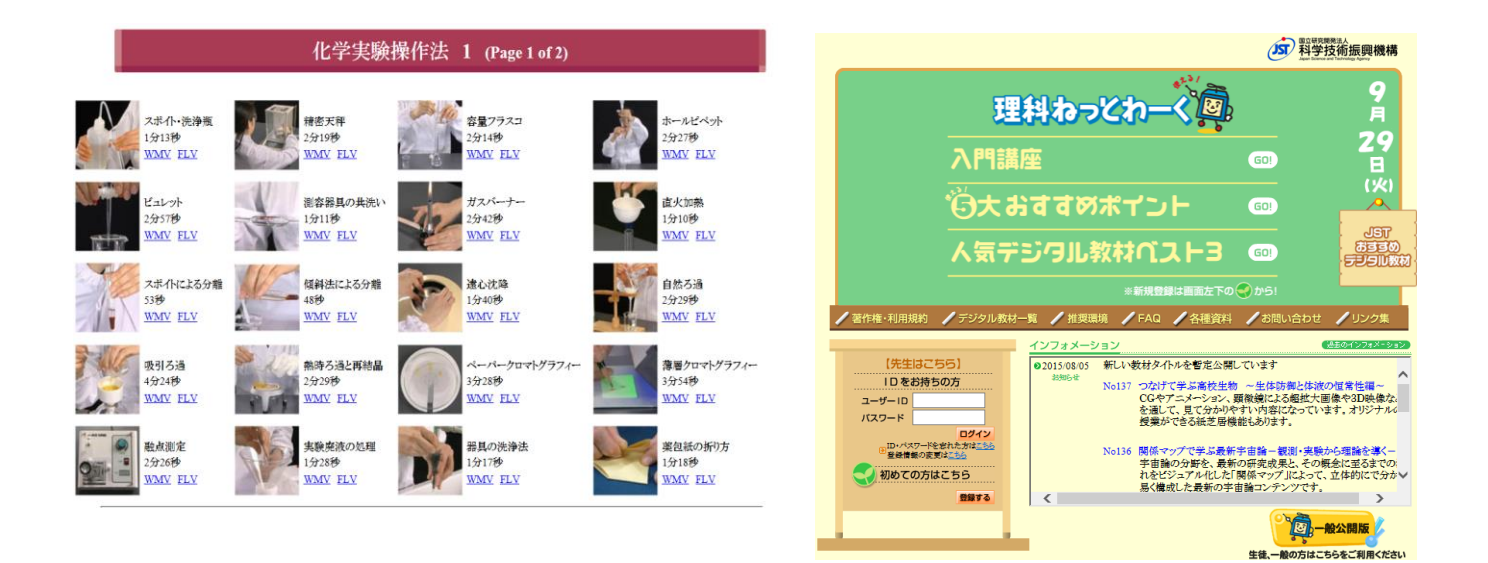

### 【 英 語 科 】

- 1) 使用ソフト名 (価格) ・iMovie(無 料)
- 2) 使用 状況

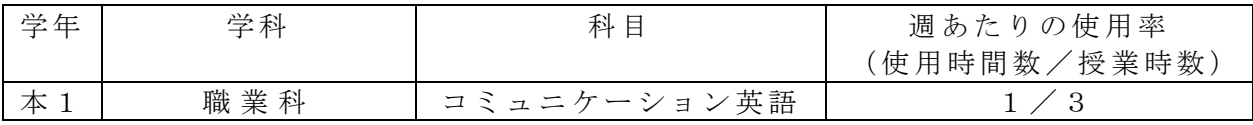

- 3) 使用例および生徒の反応
	- 1 ビデオ編集ソフトの iMovie を紹介し、使い方を説明。
	- 2 一場 面を 設定 し、動画 を作 成。た だし 、学習 した 文法「 現在 進 行形 Ving」を使 用 する。
	- 3 編集 機能 を使 っ て、 英語 の字 幕を つ けさ せる 。
	- 4 各自で作成した動画を発表。
	- 5 聞き手には、「評価シート」を配布し、何をしている場面か、作品の良かったと ころと、発表者へのアドバイス等を記録。
- 4) 今後 の展 望( 来 年度 に向 けて の工 夫 等)
- ・ 既習 事項 の文 法 を、 実際 のシ チュ エ ーシ ョン で用 いる こ とで 、表 現の 定着 を 図っ た。 表現を学習するだけでなく、実際に使用し、動画などで記録に残すことで少しずつ表 現をストックさせたい。

【 英 語 科 】

- 1) 使用ソフト名 (価格)
	- ・ Keynote(無料 )

2) 使用 状況

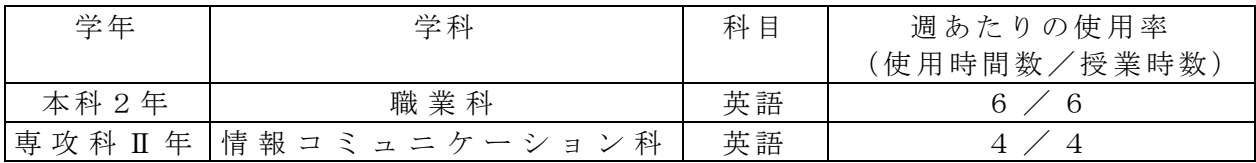

3) 使用例および生徒の反応

· Keynote 上で単語カードとアメリカ手話の動画を組み合わせて見せることで、従来アル ファベットの羅列でしかなかった単語が生徒たちの言語である手話(動きの言語)として 彼らが認識できるようになった。その結果、単語の意味をアメリカ手話の動きを通して従 来と比較して非常によく覚えるようになった。

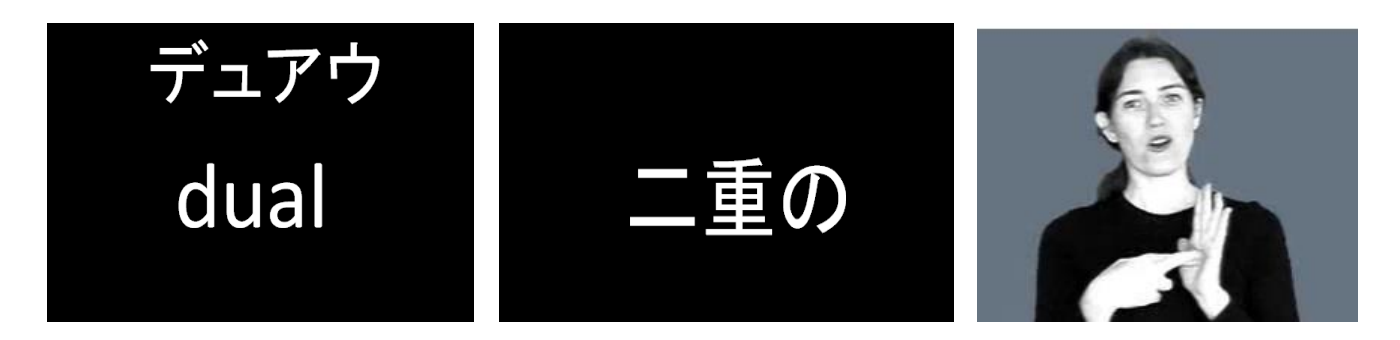

4) 今後の展望(来年度に向けての工夫等)

・ 現在 、生徒 の iPad にアメ リカ 手話 の辞 書ア プリ を入 れて い る。前期 後半 の授 業に おい ては この アプ リを 活 用し 、生 徒の 自発 的 な学 習を 促進 した い 。

## 【 英 語 科 】

- 1) 使用ソフト名 (価格)
	- · Keynote (無料)
- 2) 使用 状況

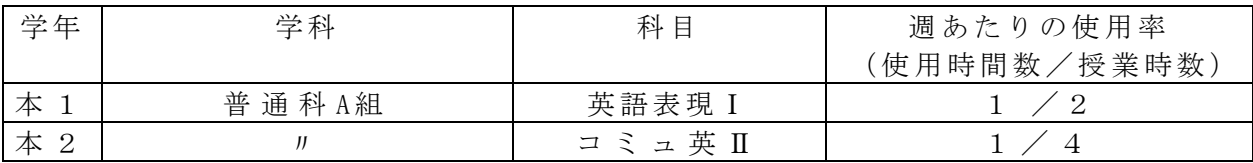

3) 使用例および生徒の反応

本1は、教科書のレッスンで、『史上最大の発明品は何か』というのを各自 で考え、発表するようなパートがあり、Keynote を使ってそれぞれが思う史 上最大の発明品を紹介するというスピーチを行った。 本 2 は、 夏 休 み の 思 い 出 を keynote を 用 い て 発 表 す る と い う 活 動 を 行った。

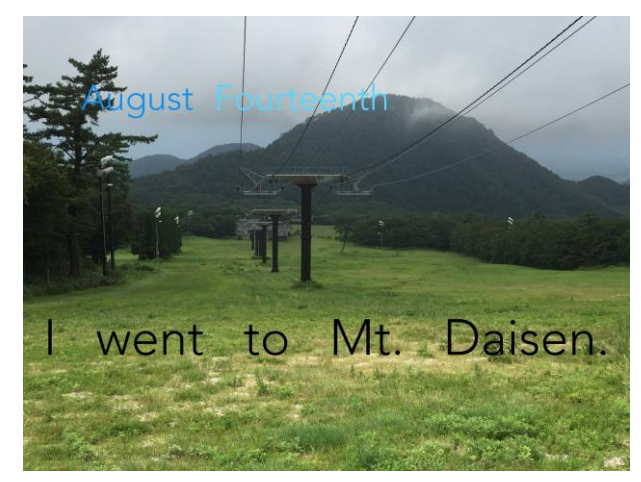

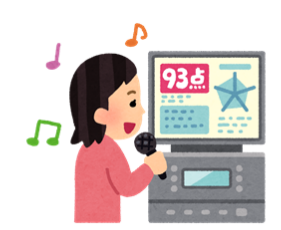

What is this? It's a karaoke.

You can enjoy singing to recorded

music for entertainment.

あらかじめ録音された音楽に合わせて歌を歌って楽しむことができる。

- 本1の生徒は、iPad を使った授業にまだ慣れていなかったが、プリント等を使 用するだけの授業と比べて、興味を持って取り組めていたように感じた。 今 後も スピ ー チ等 を行 う時 は、 積 極的 に活 用し てい き たい と考 えて いる 。
- 4) 今後の展望(来年度に向けての工夫等)
- ・ iPad を使 用し 、画像 等を 表示 しな が らス ピー チを 行う と、スピ ーチ を聞 く側 の 生徒も わかりやすく聞くことができる。今後は他のアプリとも連動させながら表現活動に取 り組んでいきたいと考えている。

#### 【 英 語 科 】

- 1) 使用ソフト名 (価格)
	- ・Safari(無料) ・・・・・・・・・・・・・・・・ ・ ・ you Tube(無料)
	- ・カ メラ (無 料) ・iScan Pro( 無料 ) ・iCloud( 無料 )

• Microsoft PowerPoint (無料)

2) 使用 状況

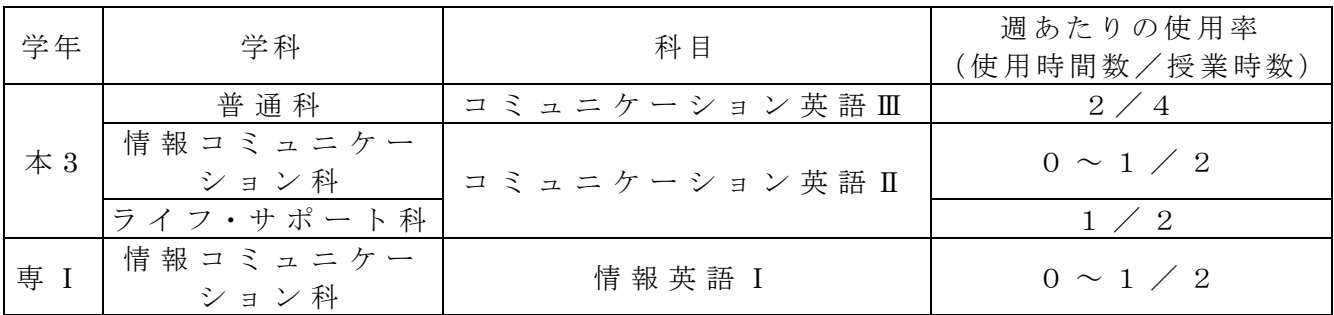

- 3) 使用例および生徒の反応
- ・ 使 用 例
	- 1. ① Safari(無料)、②写真(無料)、③ Microsoft PowerPoint (無料)、4) You Tube(無 料)

題材背景の情報提供として、①で検索した関連サイトの一部をスクリーンショット し、 ②へ 自動 で保 存 した もの を掲 示、 ま たは トリ ミン グ等 で 画像 処理 した もの を ③や 配布資料に添付することでより分かりやすい情報提供ができ、興味・関心を持たせる ことができた。

ただ、4については関連映像があれば鑑賞したが、まだまだ字幕がないものが多い。 そのため、今までに聞いたり読んだり、学んだことや経験に基づく情報や考えなど の活用、さらに①で調べ情報を補った。

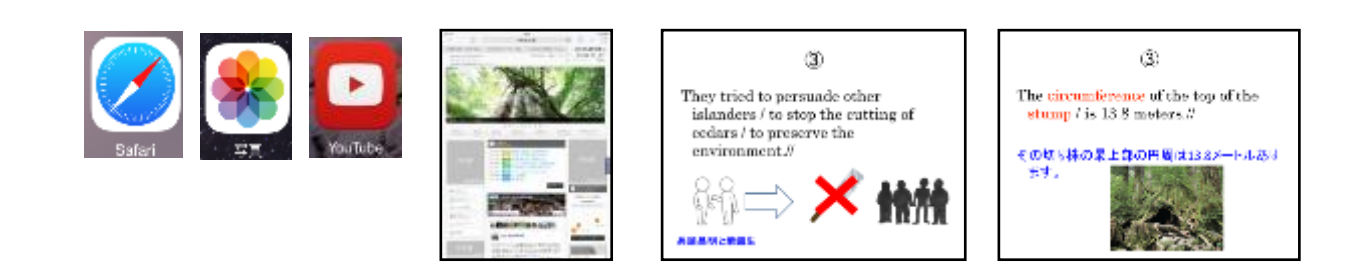

2. 5カメラ (無料)、6iScan Pro (無料)

配 布 プ リ ン ト へ 記 入 し た も の を ⑤ で 撮 影 、 ま た は ⑥ で 読 み 取 り 、 文 字 情 報 画 面 や 電 子 黒 板 へ AirDrop に よ る ミ ラ ー リ ン グ で 、 ス ム ー ズ に 説 明 を す る こ と が で き た 。

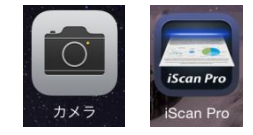

## ・ 生 徒 の 反 応

適度に情報提供することで、題材背景の理解が早くなった。 また、生徒はほぼ毎日 iPad を使用しているので、Safari や google といっ たインターネットアプリでの調ベ学習のスピードも上がり、積極的に早期解 決しようとする様子が見受けられた。

4) 今後の展望(来年度に向けての工夫等)

与えられた情報を表面的に理解するのでなく、自ら情報を探すことでさらに理解を深 め、発表等を通じて生徒同士の情報交換も積極的に行ってほしい。

- 1) 使用ソフト名 (価格) • ミラーリング機能
- 2) 使用 状況

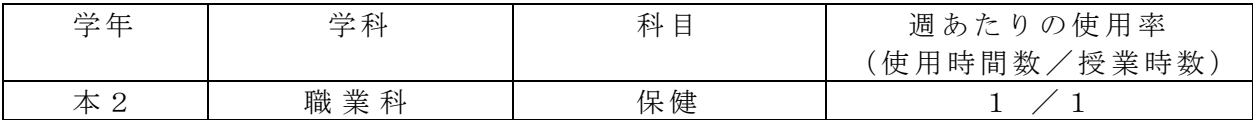

3) 使用例および生徒の反応

授業の中で生徒の考えや、意見を発表する時に生徒自身の iPad にその考え や意見を書き込ませ、それをミラーリングで飛ばし、画面に出すことで色々な 考えや意見が画面に表示することができ、その場ですぐに共有ですることがで きる。

4) 今後の展望(来年度に向けての工夫等) iPad の更なる活用。授業にあったアプリの使用。 例) keynote などの活用·体育的に使えるアプリなど

1) 使用ソフト名 (価格)

- ・YouTube( 無料 )
- Power Point

2) 使用 状況

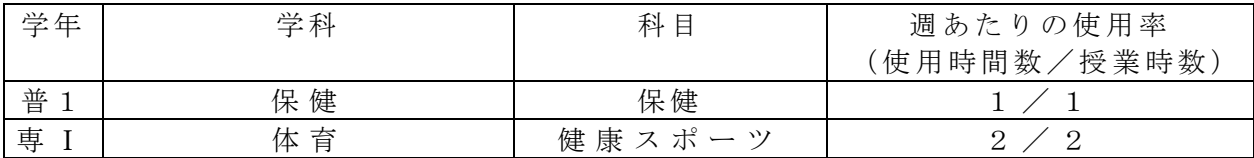

3) 使用例および生徒の反応

≪ 保 健 ≫

· iPad で、食事や運動などの基本的なデータなどを調べさせ、実際に自分の生活はどうな のかを意識させるようにしている。文字で見るより、写真やグラフで見る方が分かわかり やす。

≪ 体 育 ≫

・ 新 し い 種 目 に 入 る と き は 競 技 の 特 性 や 基 本 的 な ル ー ル な ど を 画 面 で み せ た り、フォームや行い方などを見せたりしている。そこから、自分たちにあった 練習や独自のルールなどを考えさせ、決めさせている。

4) 今後の展望(来年度に向けての工夫等)

≪ 保 健 ≫

文字だけ、教科書のグラフだけでなく、自分で調べることで興味関心を広げ る こ と が で き る 。 自 分 の 生 活 に 合 わ せ て 健 康 な 生 活 、 健 康 な 自 分 と は 、 と い う ことをより深めるようにしたい。

≪ 体 育 ≫

実際に映像で競技を見ることで、特性やルールの理解がしやすい。 また、取り組んでいる様子を動画撮影し、フィードバックすることで、より 振り返りを深めることができる。そうすることで、次へのチャレンジを意欲的 に取り組めるようにしたい。

1) 使用ソフト名 (価格) ・CMV Free(無 料)

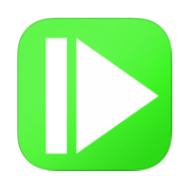

2) 使用 状況

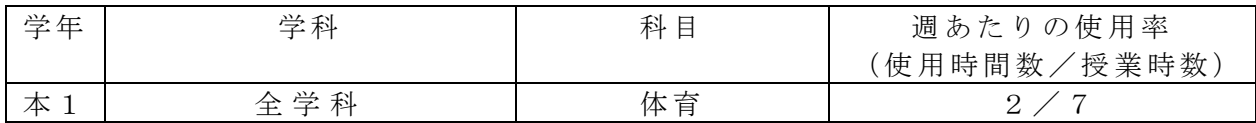

3) 使用例および生徒の反応

- ・iPad で 動画 撮影 さ れた 運動 動作 をそ の 場で 生徒 自身 が確 認 ・改 善す るた めに 使 用。
- ·動画をスローモーションで再生したり、コマ送りしたりできる

•画像に書き込みができ、右下の図のように線、矢印、○、□などを使うことでポイント がわかりやすい。

· 教員の指摘や改善点を視覚的に理解できることで動作の改善が行いやすい。

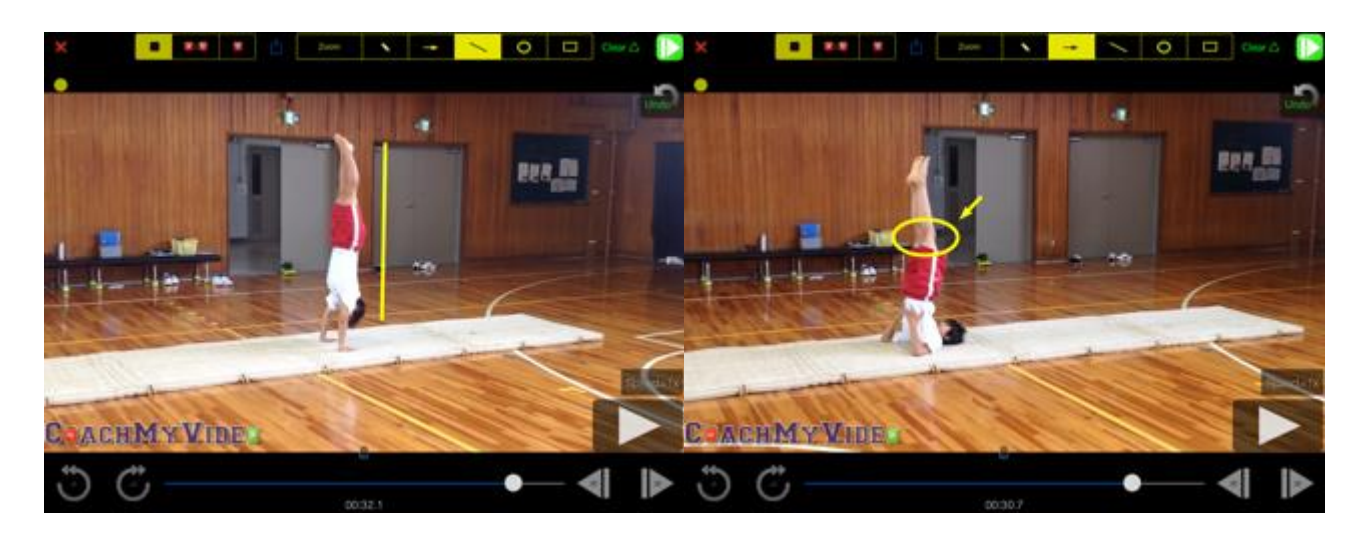

4) 今後の展望(来年度に向けての工夫等)

·このアプリを利用することで、自分の動作を見る事ができるので、技の修正がしやすく なった。今後陸上競技の投てきのフォームの修正にも使用したい。

- 1) 使用ソフト名 (価格)
	- · パワーポイント
	- ・ミ ラー リン グ機 能
- 2) 使用 状況

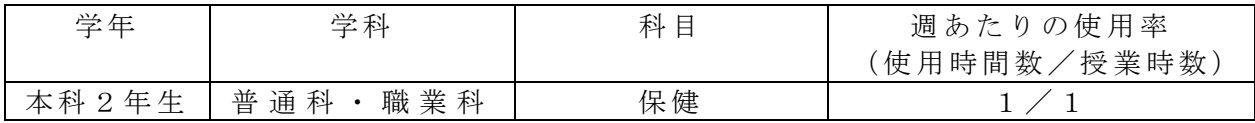

3) 使用例および生徒の反応

パワーポイントを使用してグラフや図でよりイメージしやすいよう表示す る 。ま た 、i P a d を 使 用 し て 議 論 や 討 議 す る な ど 自 分 の 考 え や 相 手 の 考 え を ミ ラ ー リ ン グ で 情 報 共 有 し 、 そ の 場 で ス ム ー ズ に 話 し 合 う 状 況 を 作 る 。 言 葉 で 伝 え る よ り 表 示 す る な ど で す ぐ 、 イ メ ー ジ し や す い よ う で 理 解 す る ス ピ ー ド の 向 上 につながっている。

4) 今後の展望(来年度に向けての工夫等)

iPad による活用方法を広める。授業にあったアプリの使用し、意欲的に取り組む環境 を作る。

例) keynote などの活用·体育的に使えるアプリなど

- 1) 使用ソフト名 (価格)
	- $($ Tube  $($ 無料)
	- ② 読めないと恥ずかしい漢字(無料)

2) 使用 状況

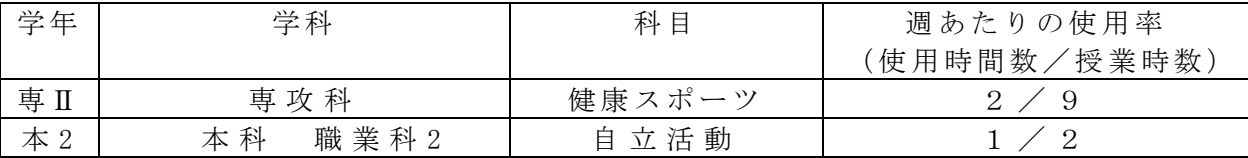

- 3) 使用例および生徒の反応
- ・ ①指 導実 習( 二 人組 み) を行 うた め 種目 など 検討 のた め に YouTube な どを 使 用。 1h…スポーツ、ニュースポーツ、レクリェーションスポーツを調ベルール作りなど を考えるのに動画なのでわかりやすい。 2h…種目決定とルール作りなどを考え授業の流れを決める。
- ・ ②色 んな 漢字 が 読め るよ うに 無料 ア プリ を使 いゲ ーム 感 覚で 行え る。 間違えてもやり直しができ、点数もでてくるので楽しく取り組め、勉強にもなる。 2 時間目はテストを行う。<br>
2 時間目はテストを行う。
- 4) 今後の展望(来年度に向けての工夫等)
	- ① この アプ リを 利 用す るこ とで 、今 ま で経 験し たこ との な い種 目を 知り 、ど の ように 工夫すれば仲間と楽しくスポーツをすることができるかを考え、身体を動かす楽し さを 体験 し生 涯ス ポ ーツ へと つな げる こ とが でき る。

 ②こ のア プリ を 利用 する こと で、 漢 字を 覚え る楽 しさ 、 また 、意 味も 出て く るの で繰 り返 し行 うこ とで 身 につ き覚 える こと が でき る。

### 【音 楽 科】

- 1) 使用ソフト名 (価格)
	- ・カ メラ ・ 写真 ・YouTube ・ イン タ ーネ ット
- 2) 使用 状況

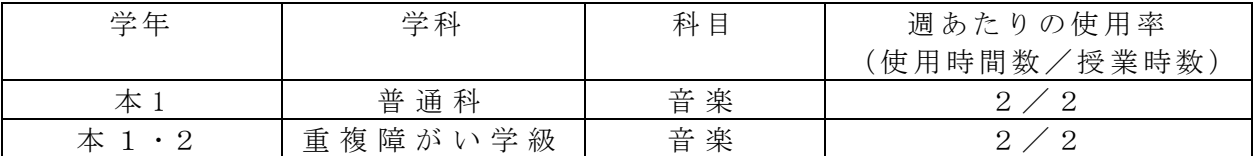

- 3) 使用例および生徒の反応
	- ①新 しい 楽曲 に取 り 組む 際に 、導 入と し て YouTube で 楽曲 を 視聴 して から 取り 組 んで いる。リズムの認識やイメージをもつことで、生徒も学習に取り組みやすそうであ る。
	- ②創 作課 題の 授 業で 、生 徒が 書い た楽 譜を 写真 に取 り、提示 する こと に使 用し て いる。 アイデアを共有することでヒントを得たり、理解を深められるだけでなく、修正し てもすぐに提示できる。また、自分の書いた楽譜がそのまま提示されるので、丁寧 に楽 譜を 書く よう 心 がけ るよ うに なり 、 合わ せて 正し い記 譜 法を 教授 でき る。
	- ③実 技テ スト の際 に 、カ メラ で録 画し 生 徒に フィ ード バッ ク する よう にし てい る 。客 観的 に観 るこ とで 、 でき なか った こと が 、ど れだ けで きる よ うに なっ たの か、 自信 を持てたり、次回の目標にすることを明確にし、振返ることで、意欲的な授業参加 につ なげ てい る。 ま た、 成績 評価 の記 録 とし ても 使用 して い る。
- 4) 今後 の展 望、 工 夫等

①自 分の 興味 のあ る 音楽 を調 べさ せて 発 表し 、生 徒間 で紹 介し 合う など 、コ ミュ ニケ ーシ ョン 活動 をよ り 増加 し言 語活 動の 充 実を 図っ てい きた い 。

②無 料の キー ボー ド アプ リの 活用 と楽 譜 のク ラウ ド提 示に よ り、行 事等 で授 業が なく なった際の補充や発表前の自主練習として活用できる。

【自 立( 聴能 )】

- 1) 使用ソフト名 (価格) · UD トーク (コンパクトプラン: 2800円/週) • Roger PEN
	-
- 2) 使用 状況

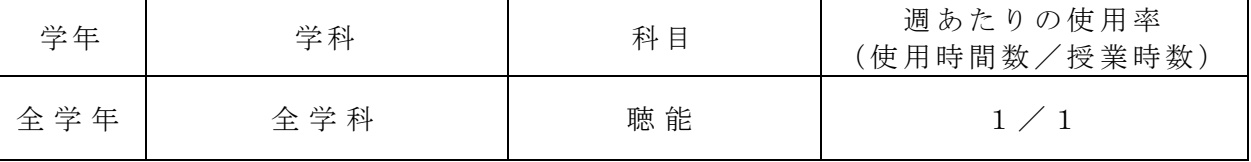

- 3) 使用例および生徒の反応
	- 補聴 相談 時に コ ミ ュ ニ ケ ー シ ョ ン 支 援 ツ ー ル と し て 、 行 事 等 で コ ン パ ク ト プ ラ ン 契 約時の、UDトークを使用している。

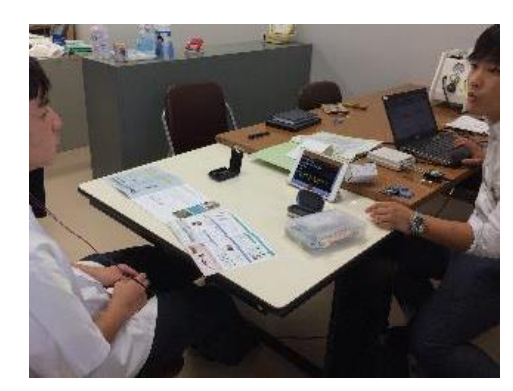

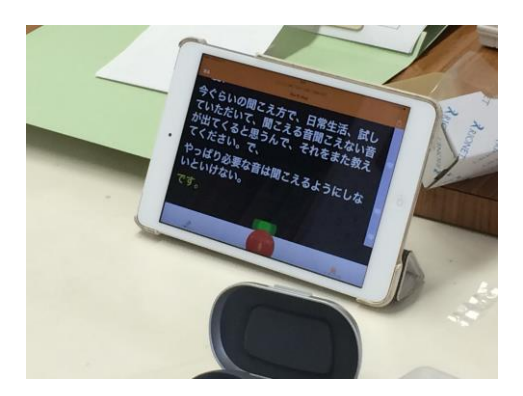

- ・ UDトークを用いた文字による情報保障は、上手く口話で話を読みとれ て い る か ど う か の 確 認 に 使 う こ と が で き る 。
- ・ 「 文 字 に よ る 情 報 保 障 は あ っ た 方 が わ か り や す い 」 と い う 生 徒 も 多 い 。
- 4) 今後の展望(来年度に向けての工夫等)
	- ・ 従来の手話通訳、口話だけでなく文字による情報保障も加わることで、 補 聴 相 談 の 内 容 を 的 確 に 、 確 実 に 知 る こ と が で き る 。
	- ・ 補 聴 器 業 者 は 、音 声 認 識 し や す い 話 し 方 を 心 が け て く だ さ る 。ま た 、i P a d に Bluetooth 接続した RogerPEN をマイクとして活用することで、音声認 識 率 が 飛 躍 的 に 向 上 し 、 誤 認 識 が 少 ない。
	- ・こ の ア プ リ に は 、 音 声 認 識 ツ ー ル だ け で な く 、 筆 談 ツ ー ル 、 キ ー ボ ー ド 入 力 ツ ー ル も備えている。生徒が個人利用することで、手話通訳がない環境下でのコミュニケ ーシ ョン ツー ルと し て活 用で きる こと が 期待 でき る。
	- ・ 卒業 後の 進路 先で も 、生 徒が 個人 レベ ル でも 活用 でき るア プ リで ある 。 進学支援、就労支援のひとつとして、教授していきたいと考えている。

【工業テクノロジー科】

1) 使用 機器 ・ソ フ ト名 (価 格) ・大型ディスプレイ · iPad · Apple TV ・Safari · カメラ (無料)

2) 使用 状況

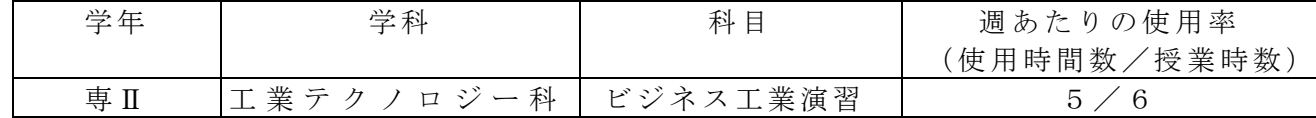

- 3) 使用例および生徒の反応
	-

①説明 ②完成課題を撮影 ③ディスプレイに表示

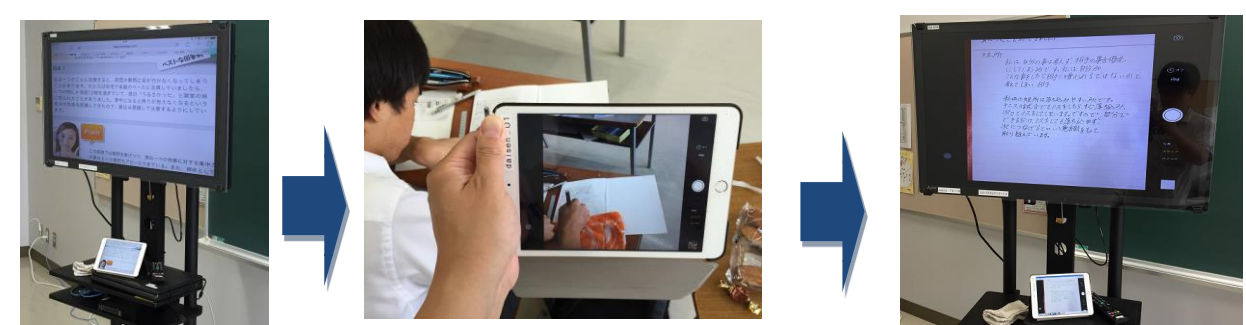

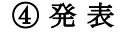

4 発表 およびの エストランド 6 添削 ・補足

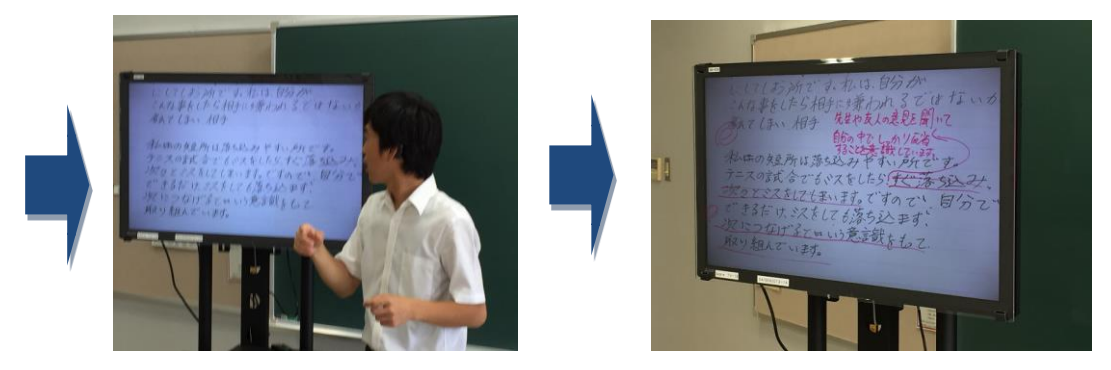

説明から発表·添削についても iPad 一台でできるので 1 時間の授業でスム ー ズ な 授 業 展 開 が で き 、 生 徒 も テ ン ポ 良 く 学 習 課 題 を こ な せ て い た 。

4) 今後の展望(来年度に向けての工夫等)

・ 授業 展開 がス ム ーズ にな り、 多く の その 場で 添削 ・ポ イ ント 説明 がで きる こ とか ら 様々な授業で応用できると考えている。

<u>【工業テクノロジー科】</u>

- 1) 使用ソフト名 (価格)
	- ・ P C 用 … Sketch Up (無料) ・ タブ レッ ト用 … Sketch Up Mobile Viewer(1,200 円)

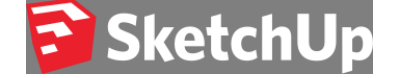

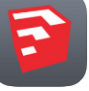

2) 使用 状況

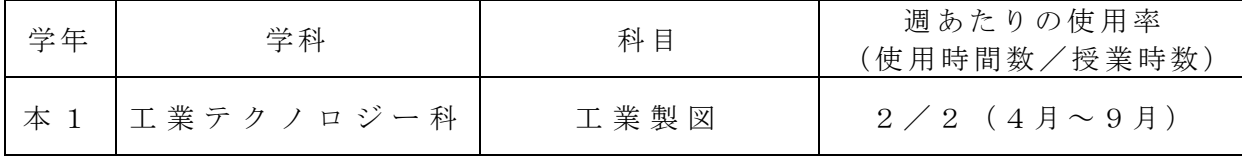

- 3) 使用例および生徒の反応
- ・簡 単な 操作で 3D モデ ルを 作成 でき る ソフ ト。 モデ ルの 拡 縮、 移動 や回 転が マ ウス 操作 ででき、視点の切り替えもワンタッチでできる。
- ·作成したモデルに色を付けることもでき、また、透過させることもできるので、立体の 形状や空洞部などの把握がしやすい。
- · Dropbox 等 で フ ァ イ ル 共 有 も で き る た め 、iPad を 使 用 し て 生 徒 が 各 自 、 手 元 で図形を確認することができる。各問いごとに図形を作成しているので、生 徒の進み具合に応じてデータを取り出し、説明できる。
- ・ 箱 状 だ け で な く 、 車 や 家 具 の デ ザ イ ン 等 に も 使 用 で き る 。

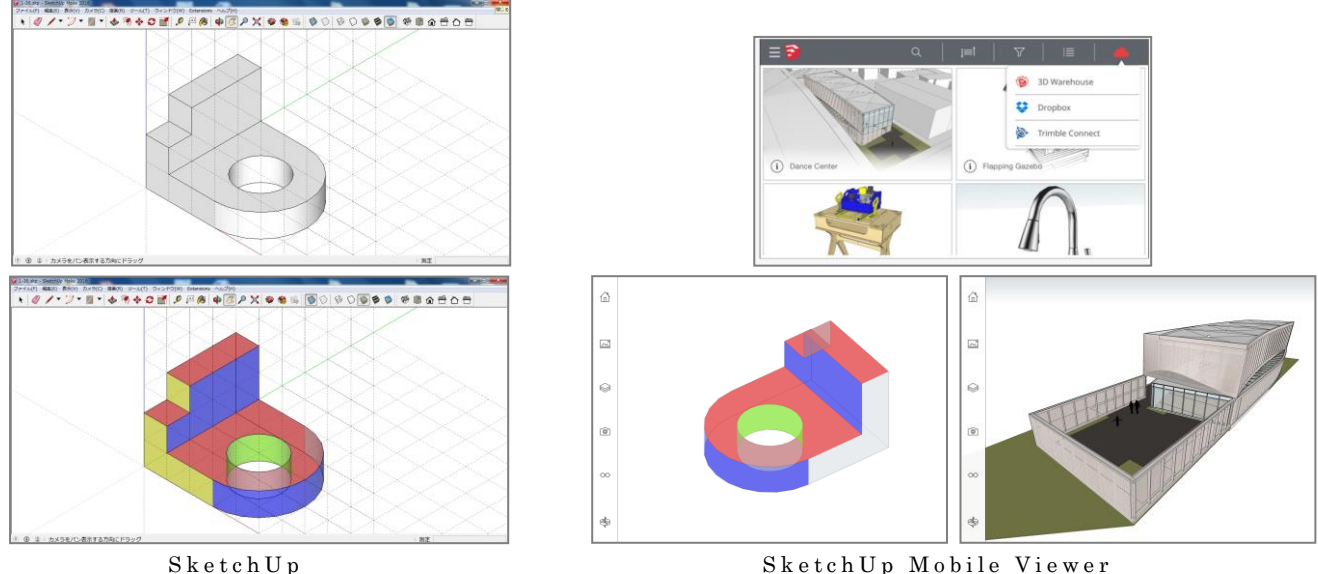

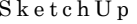

4) 今後の展望(来年度に向けての工夫等)

このソフトを利用することで、立体図形のイメージがしにくい生徒でも手軽に図形を 確認することができ、製図に対する興味を高められる。iPad でも自分の好きなように図 形を動かすことができるので、自分の苦手な形の克服もしやすい。しかし、iPad 用のア プリは有料のわりに、Viewer 機能のみ。生徒が iPad で図形を作成することができれば、 もっと幅広い活用ができると思われる。

【工業テクノロジー科】

- 1) 使用ソフト名 (価格) • トランス4モーター (360円)
- 2) 使用 状況

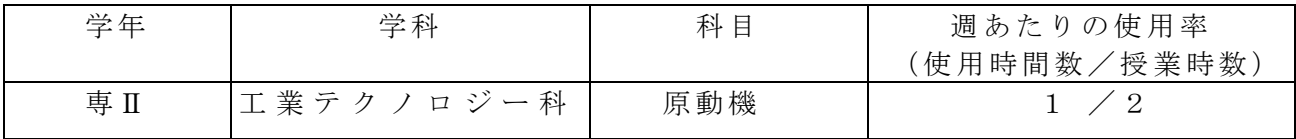

3) 使用 例

自動車などの内燃機関の学習をするとき、従来,実物のカットモデルや黒板に 板書して説明していたが、エンジンの連続的な動きは、黒板やプリントでは、な かなか理解しづらい内容であった。アニメーションで連続的に見せることで、動 きや働きが理解しやすい。また,動作の途中でいったん止めることもでき,行程 の説明もその都度できる。

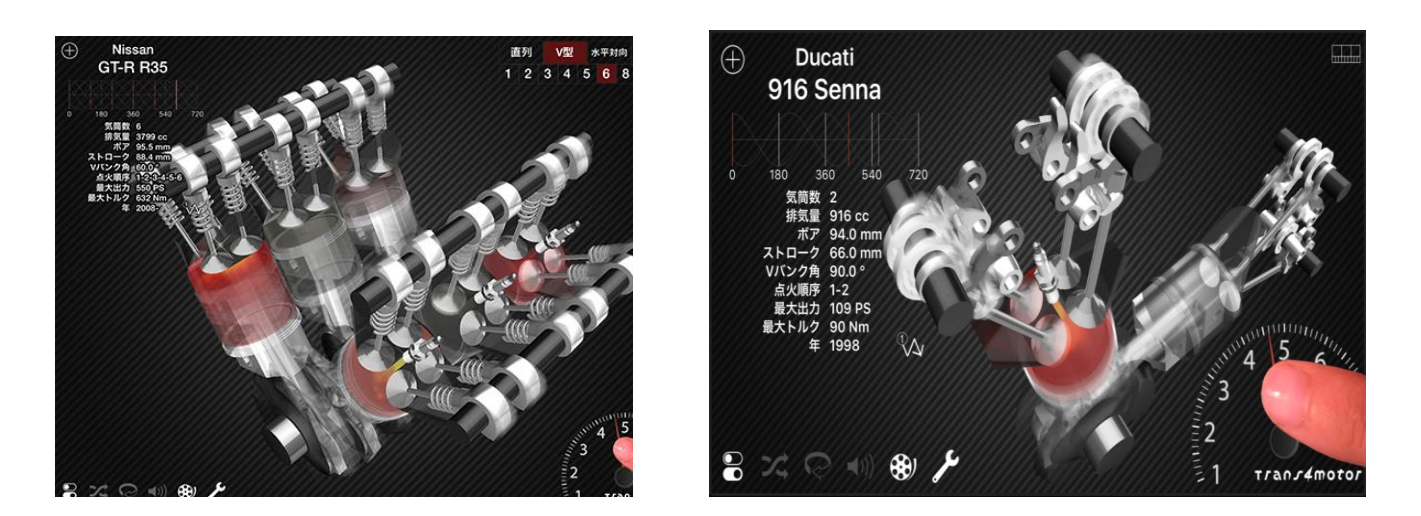

4) 今後の展望(来年度に向けての工夫等)

このアプリを利用することで、単気筒シングルエンジンからマルチシリンダー12 気筒、ロ ータ リー エン ジン も 含めた 4 スト ロー ク エン ジンを iPad/iPhone 上で 動作 させ るこ との で きるエンジン・シミュレータで、エンジン内部の仕組みや構造をわかりやすく理解できる。 最新の自動車のエンジンも導入されているので、教科書と照らしながら、最新の技術を理 解することができるので、実際のエンジンを分解整備する際にも、どのエンジン部品がど んな ふう に機 能す る のか を確 認し なが ら 学習 する こと がで き る。

【工業テクノロジー科】

- 1) 使用ソフト名 (価格)
	- ・カメラ機能 (スロー動画 無料) 配布の i P a d にないときは、バージョンアップして入手 おおよそ、ふつう動画の 1/10倍の速度で記録できる。

2) 使用 状況

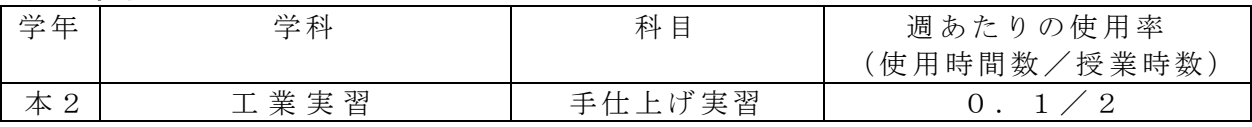

3) 使用例および生徒の反応

・手 仕上 げ実 習は 、 基本 的技 術の 習得 が 主で ある 。技 術習 得 の観 点か ら、 とも す ると 同じ 動作の繰り返しが多く忍耐と継続力が必要とされる。最近の生徒たちには苦痛の伴う教科 になっている。今回のテーマは、基本技能習得作業を離れ、生徒の希望による課題(ミニ ジェットコースター)にした。生徒たちのやる気の出るであろう忍耐でなくより楽しく創 造的たテーマ設定をして取り組んだ。自分達の希望する課題ができることで、生徒たちの 積極性やる気には目を見張るものがあった。

課題を具体化するにあたり、ジェットコースターの代わりにパチンコ玉とし、レールは、 針金を変形させ半田等で固定した。

この作業の中で、パチンコ玉が、ジェットコースターのように 360°1 回転させてはと、 生徒から提案があった。レールの制作にあたり、円の大きさや玉の流入速度など、創造的 工夫 が必 要で あり 、 試行 錯誤 を繰 り返 す も難 しく 困難 を極 め た。 一回 転す ると き にリ ング レールから高い確率で玉がレールから外れ、落下した。玉のスピードが遅いと回転できな いの で玉 の速 度を 速 める 工夫 をし たた め 、玉 がレ ール から 外 れる 様子 を観 察し て も詳 しく 見ることができなかった。i Padでは、手軽に動画を撮ることができる。スロービデオ があればと探したところ新しいバージョンでは用意されていたので早速用いた。

その 結果 、玉 がレ ー ルか ら外 れて ゆく 場 所と 方向 を特 定す る こと がで きた 。原 因 がわ かっ たので外れる部分にステーをとりつける具体的対策ができた。うまく課題を乗り越えるこ とができた。動画に集中する生徒たちを見ていてiPadが手軽に使える環境に感謝した。 下の写真は、課題部分のスロー撮影している生徒たちと作品全体写真(未完成)

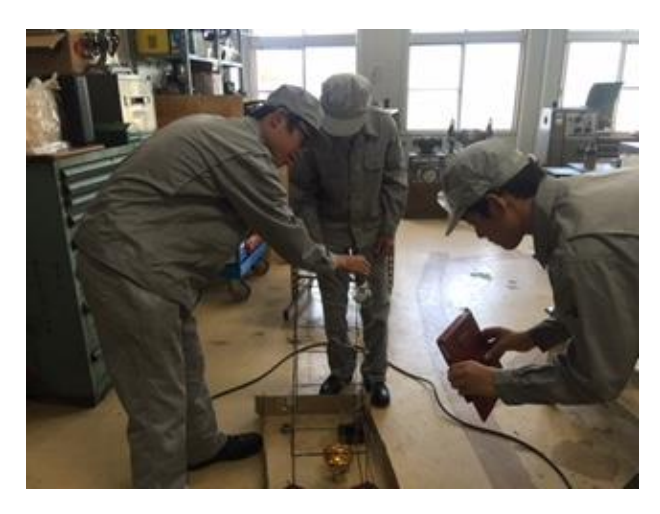

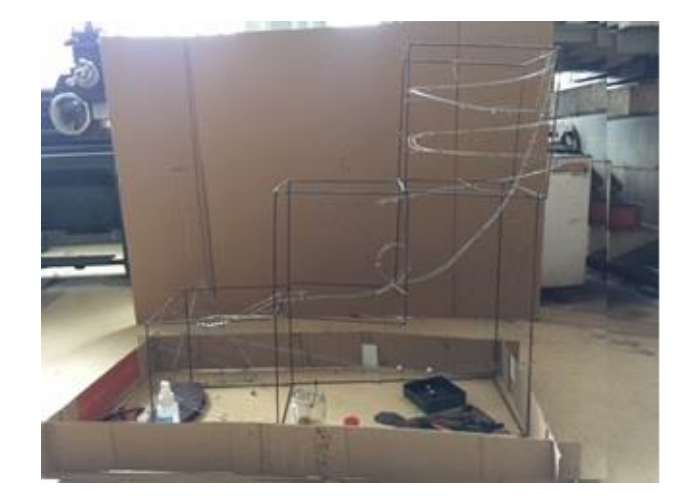

4) 今後の展望(来年度に向けての工夫や応用等)

スロー動画記録できることで、従来見ることができなかった、旋盤加工での切粉生成 の様子が観察できることが期待できる。

- 1) 使用ソフト名 (価格)  $\cdot$  N C V C  $(7J - )$  $\cdot$  C o m n c 3 (フリー)
- 2) 使用 状況

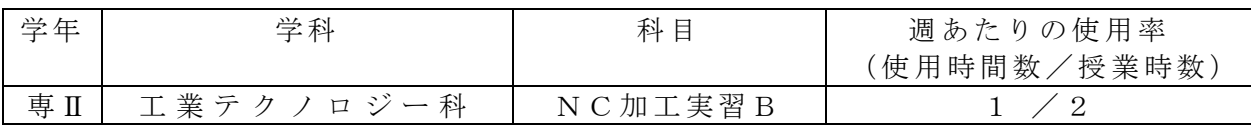

3) 使用例および生徒の反応

· NCVCは、NCプログラムの自動作 成ならびに加工軌跡シュミレーションソフ トでる。記号化されたプログラムが、画面 上に具体的な形として、さらに動的に表現 されることによって、プログラムへの理解 と関心が高まった。

従 来 、手 書 き の プ ロ グ ラ ム リ ス ト を 記入したプロセスシートを見ながら、 加 工 機 に 直 接 入 力 し て い た も の が 、パ ソ コ ン か ら の デ ー タ 作 成 と 、ソ フ ト に よる通信によって、各段に能率化が図 られ、長いプログラムにも対応でき、 生徒のプログラム作成意欲の向上に つながった。

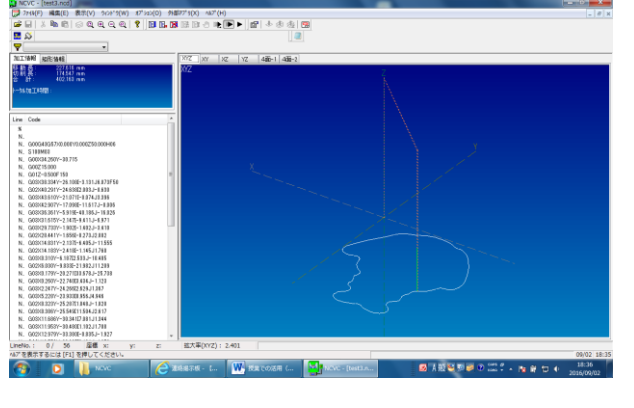

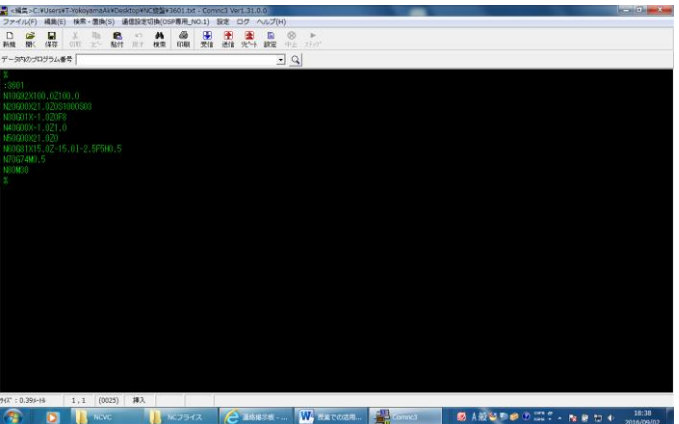

4) 今後の展望(来年度に向けての工夫等)

· このアプリを利用することで、従来方眼紙の上で手書きだったものが、パソコン画面で のシュミレーションとなり、教えやすくなる。

・生 徒の 直観 的な 理 解と プロ グラ ム作 成 への 意欲 が高 まる と 考え られ る。 (キーワード:「授業が変わる」「生徒が変わる」)

<sup>·</sup> C o m n c 3 は、R S 2 3 2 C イン ターフェイスを介した工作機器との 通信ソフトである。

- 1) 使用ソフト名 (価格) • らくらくゲート (無料)
- 2) 使用 状況

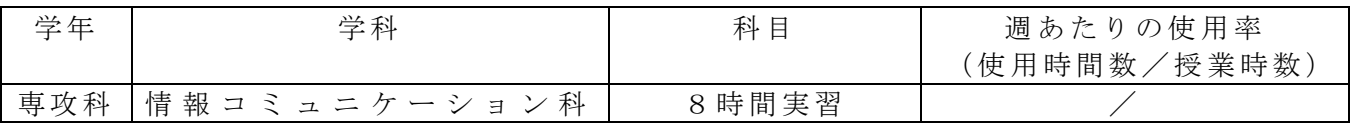

- 3) 使用例および生徒の反応
- ・ 使用 例

 専 攻 科 8 時 間 実 習 の 出 退 勤 の シ ミ ュ レ ー シ ョ ン に 活 用 し た 。 職 場 実 習 や 卒 業後の就労を想定し、出退勤を生徒自身にさせることで、モチベーション を 高 め た 。

本 ア プ リ は 、 タ ッ チ 操 作 で 出 退 勤 を 報 告 で き る が 、 Q R コ ー ド を 読 み 取 る 形式で利用することも可能で、実習でもこの方法で活用した。QRコード を入れた名札を作成し、それをiPadのカメラにかざすことで出退勤の 報 告 が で き る 。

・ 生徒の反応

部屋の出入りの際に、生徒の方から出退勤操作が必要か、と質問があった 程、 高 い 意 識 で 実 習 に 臨 む こ と が で き た 。

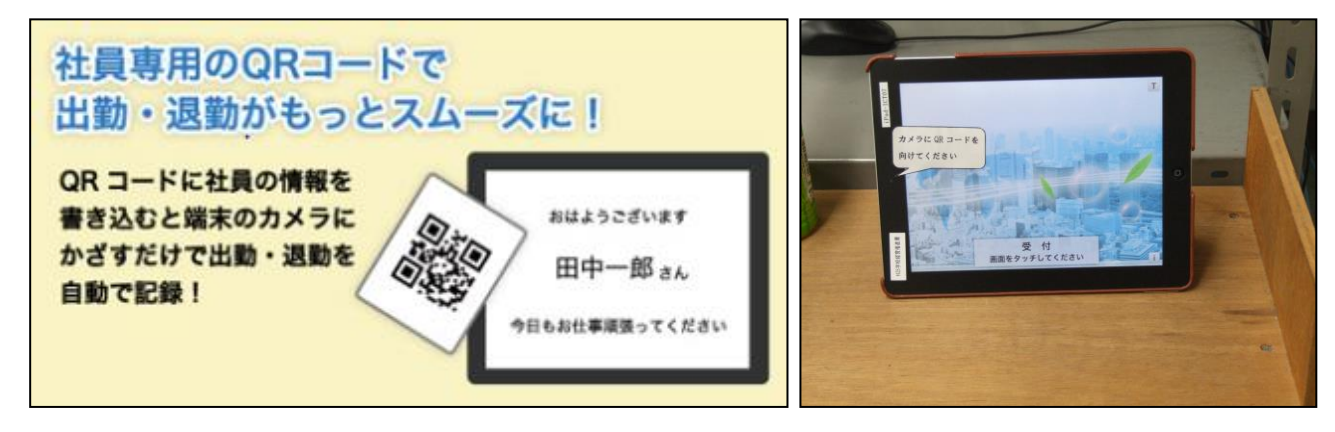

4) 今後の展望(来年度に向けての工夫等)

特に難しい操作ではないので、職場実習の練習等ではなく、生徒の就労へのモチベー ショ ンを 上げ るた め のツ ール とし て活 用 でき る。

1) 使用ソフト名 (価格) ・ViewletBuilder 8 (体 験版 )

※ViewletBuilder 8 乗 換 版 ア カ デ ミ ッ ク 版 22,000 円

2) 使用 状況

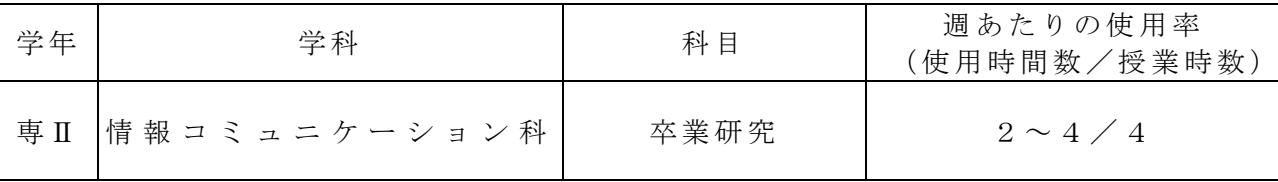

3) 使用例および生徒の反応

実習で使うグラフィックソフトの操作説明は複雑なマウス操作を行うものが多く、 マウ ス片 手に PC 操作 しな がら 、手 話を 用 いて 説明 する こと が 難し い。 パワ ーポ イン トの よう な静 止画 面 での 説明 では マウ ス の動 きが イメ ージ で きな いこ とも ある の で、 デモンストレーションが有効である。

そこで、ViewletBuilder で作成した動画マニュアルをデモンストレーションで利用し ている。

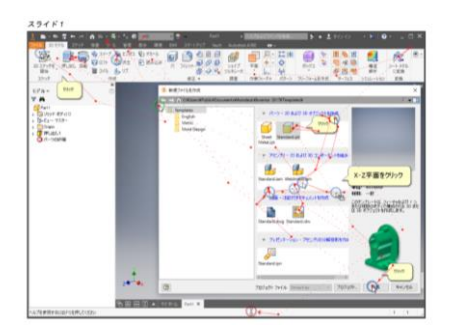

作成した動画マニュアルの全軌跡

生徒の反応

- · マウスの動き、PC 操作、注釈を同時に見ることができて、わかりやすい。
- · 透かしがなければ、さらに見やすい。
- 4) 今後の展望(来年度に向けての工夫等)
	- ・ 教 材 作 成 用 の ソ フ ト と し て 大 変 有 効 で あ る が 、 価 格 が 高 額 な た め 、 す か しの入った体験版を利用している。教材作成だけではなく、PC 操作マニ ュアル全般を動画マニュアル化するこが可能なソフトであり、業務への 利用活用も見込まれる。
	- · パブリッシュされた動画は Flash Player で再生ができる。クラウドを 経由すれば、iPad での閲覧が可能となる。操作方法の確認を生徒個人で 行 う こ と が で き る よ う に あ り 、 復 習 や 確 認 に 活 用 で き る 。

- 1) 使用 機器 ・使 用 ソフ ト名 (価 格)
	- · P C · 文字情報ディスプレイ
	- ・Adobe Acrobat X Pro ・Adobe Photoshop CS5
	- Adobe Illustrator CS5 Microsoft PowerPoint
- 2) 使用 状況

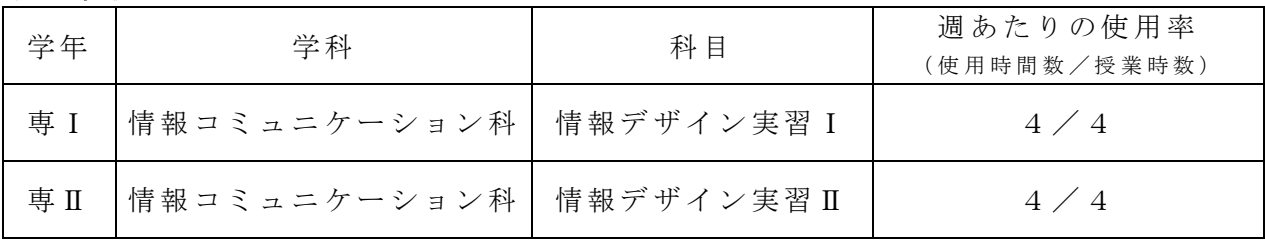

- 3) 使用例および生徒の反応
	- · P D F 化 し た 教 材 を 文 字 情 報 デ ィ ス プ レ イ に 表 示 し 、 重 要 な 事 項 の 板 書 を 文 字 情 報デ ィス プレ イに 行 う。 また 画像 や補 正 方法 を提 示す る。
	- ・ 聴 覚 障 が い の あ る 生 徒 の 場 合 、 教 科 書 ・ プ リ ン ト を 見 な が ら 同 時 に 説 明 を 聞 く こ とが難しいが、ディスプレイに表示することでプリントを読みながら説明を聞く ことができる。また、プリントへの記入の指示も的確 にで き、 時間 を短 縮 でき る。
	- ・また、難解なデザインの作成や画像修正が簡単に解説 でき る。
	- 【デ ィス プレ イ表 示 の例 】
		- ・ソフト Illustrator において、ベジェ曲線によるイラス ト作成では印刷物では表示しない部分(アンカーポイ ントなど)を文字情報ディスプレイに表示させて解説 している例です。 (右図)

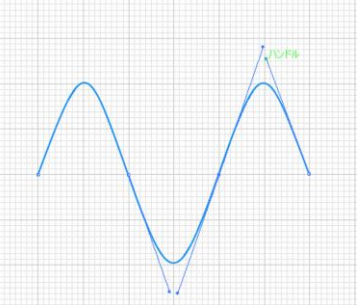

・ソフ ト Photoshop の 例と して は合 成写 真 の被 合成 物の 加工 法 を解 説、導き 方を 考え させたりする。図は背景写真に合成物の加工途中と仕上がり見本です。教科書の 解説だけでは難解であるがディスプレイに提示しながら授業を展開することで理 解の助けにする。

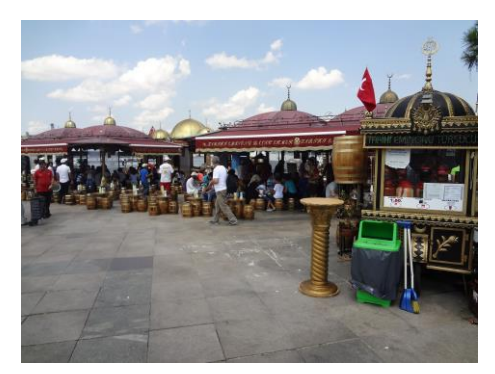

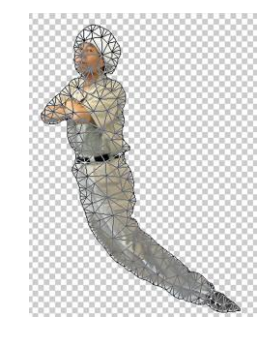

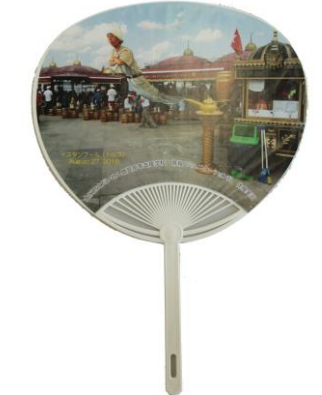

4) 今後 の展 望( 来 年度 に向 けて の工 夫 等)

家庭では、ほとんどの生徒は Photoshop、Illustrator などのデザインソフトを持ってい ないため、学校における練習·模範解答の確認や考え方が重要となってくる。 このアプリを利用して基本図形の作成法や色彩の調整法など様々な角度から観察した り、自分で配置・配色を考えたりすることで生徒の理解が深まる。家庭での復習が難 し い の で 、 そ の 日 に 学 習 し た 内 容 を 家 庭 で も イ メ ー ジ で き る よ う に 補 助 プ リ ン ト の 作 成が欠かせない。

- 1) 使用ソフト名 (価格) · Windows live ムービーメーカー (無料)
- 2) 使用 状況

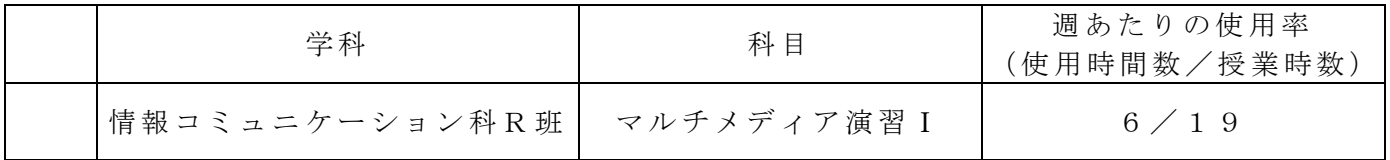

- 3) 使用 例お よび 生 徒の 反応
- 使用 例

ムービーメーカーを利用し、学校の各学科についての CM を作成する。写真や動画を挿 入し、編集 を行 った 。上映 時間は 1 分間 と した。写真 や動 画の 撮 影には iPad を 利用 し た。 完成 した CM は 文 化祭 の舞 台発 表で 、 発表 間の 休憩 時間 に 上映 した 。

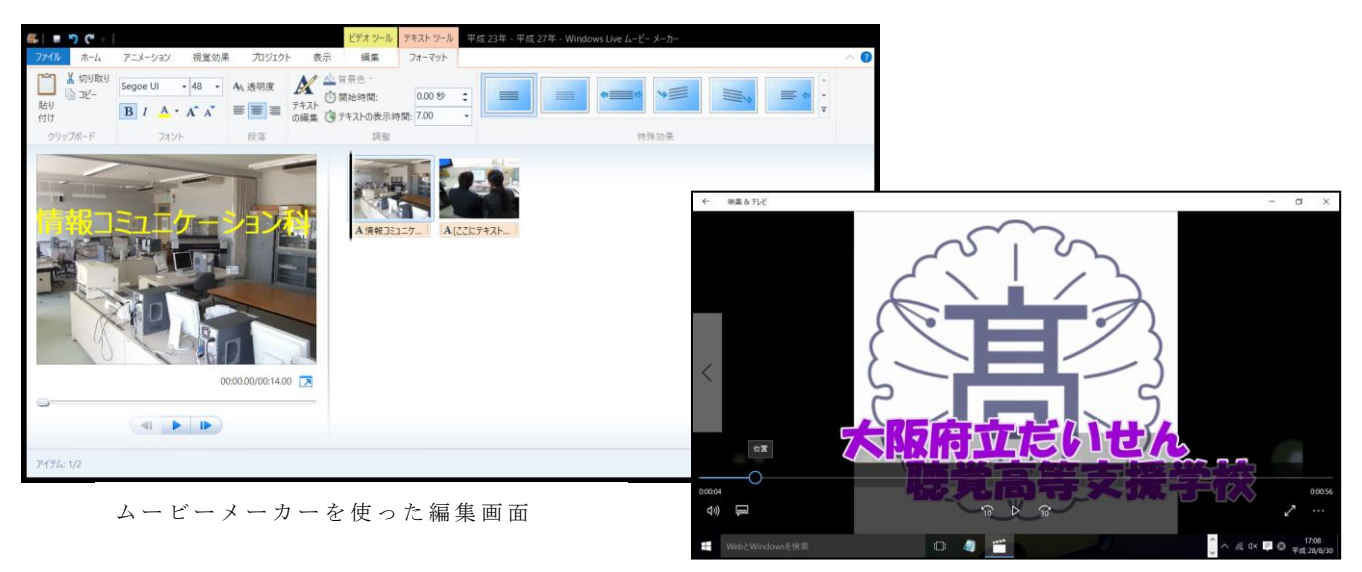

生徒の反応

ムービー 書き出し画面

1分間という短い時間の中で何を伝えるべきかをよく考え、情報の取捨選択をすることが 出来た。全体の流れを考えて動画を撮影したり、効果的な写真·動画の使い方を工夫する ことが出来た。また、素材写真や動画の取り扱いにも自ら配慮することが出来た。 トリミングやエフェクトの使い方について、理解して活用することが出来るようになった。

4) 今後 の展 望

今回 は動 画作 成・ 編 集の 基礎 的な 力を つ ける こと を目 的と し てム ービ ーメ ーカ ー を利 用した。文化祭の CM 以外にも、学校紹介や自己紹介、行事の紹介などさまざまなコン テンツに利用できる。 授業ではプレミア等のグラフィックソフトを利用し、合成画像やワイプ映像などさら

に高 度な 編集 の技 術 を身 につ け、 スト ー リー 性の ある 動画 を 作成 した い。

- 1) 使用機器····ソフト名(価格)
	- · 使用機器···PC、文字情報ディスプレイ
		- iPad
	- ・使用アプリ・・漢字検定・漢検漢字トレーニング(無料:5042 問 ※有料 5747 問) 熟語タッチ(無料) 漢検読みの特訓 (無料)
- 2) 使用 状況

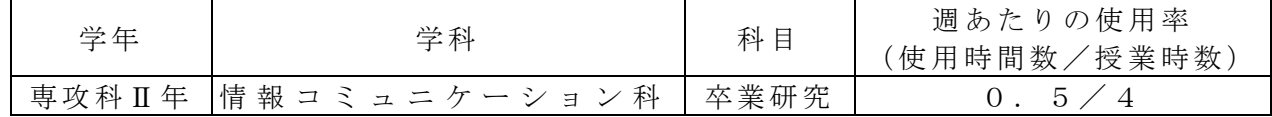

- 3) 使用例および生徒の反応
- 就職を目指す専攻科Ⅱ年生に対し、最低でも漢字検定準 2 級の資格を取ってもらいた い旨、情報系授業の中でも説明をしているが、現状ではかなり難しく、生徒の漢字へ の苦手意識も非常に高い。
- 読みと熟語だけでも力をつけてもらいたいと考え、2 時間連続の卒業研究の中で、継 続的に行うことにした。
- 特にハードルの高い「書き」を外すことで、ある程度スムーズに進めることができて いる。

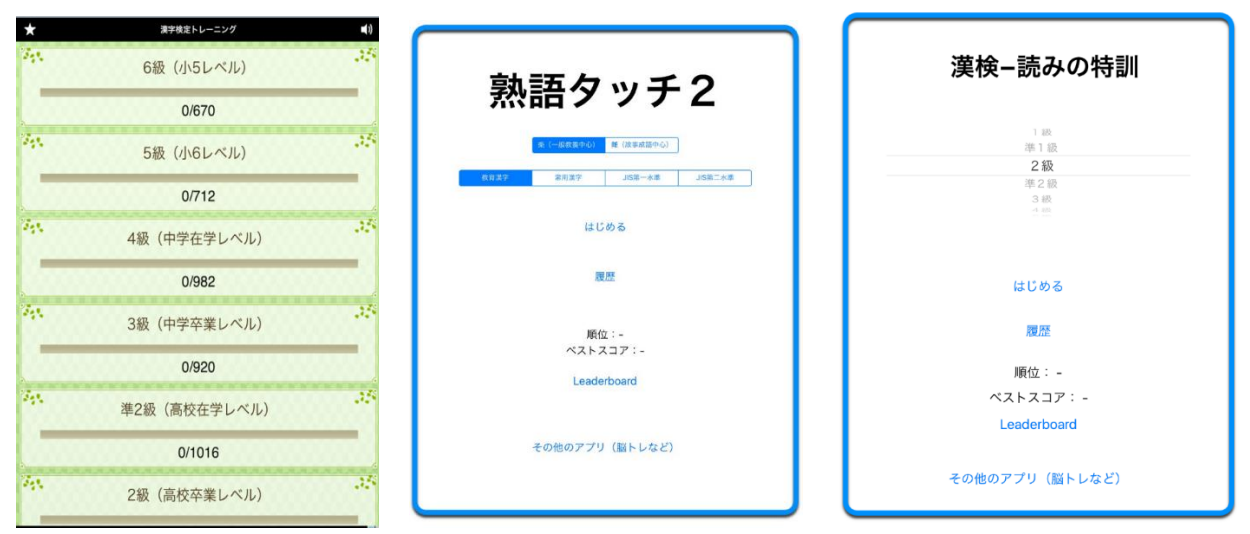

- 4) 今後の展望(来年度に向けての工夫等)
	- ・ 情 報コ ミュ ニケ ー ショ ン科 生と して、コ ンピ ュー タの 知識、ソ フト 活用 能力 の育 成 は当然必要だが、根底には漢字力・国語力が求められる。テキストを読んでも漢字 がわからない、説明内容を理解できないという状況は解消されなければならない。 また、就職試験や就職後を見据えると、語彙力も必要になる。平易なソフトに取り 組むことで、生徒の漢字・語彙への苦手意識が軽減され、漢字学習に意欲を持って 取り組むことが期待できる。

1) 使用 ソフ ト名 ( 価格 ) · iTunesuII (無料)

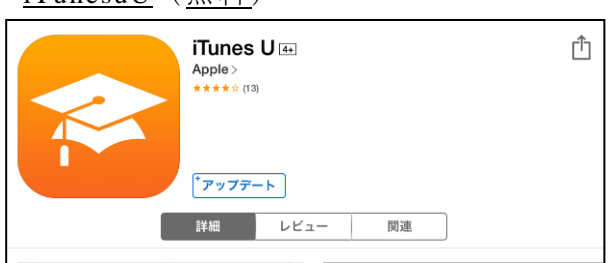

2) 使用 状況

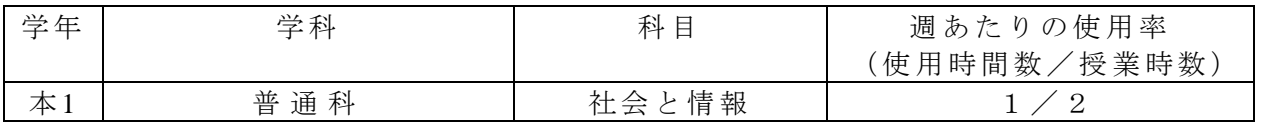

3) 使用例および生徒の反応

### ・ 課題を配布し、自宅で取り組み提出

昨年度より、新しいバージョンが配信されたことで、課題の提示・提出・採点のフィー ドバックできるようになった。これにより、授業内容に合わせて、授業外課題を速やか に配 布す るこ とが で き、生 徒の 課題 への 取 り組 み状 況を 把握 し やす くな った。 iPad を使 った新しい課題の提出方法に違和感を覚える生徒もいるが、個別にフィードバックする ことで、課題への取り組みに意欲を示すようになった。

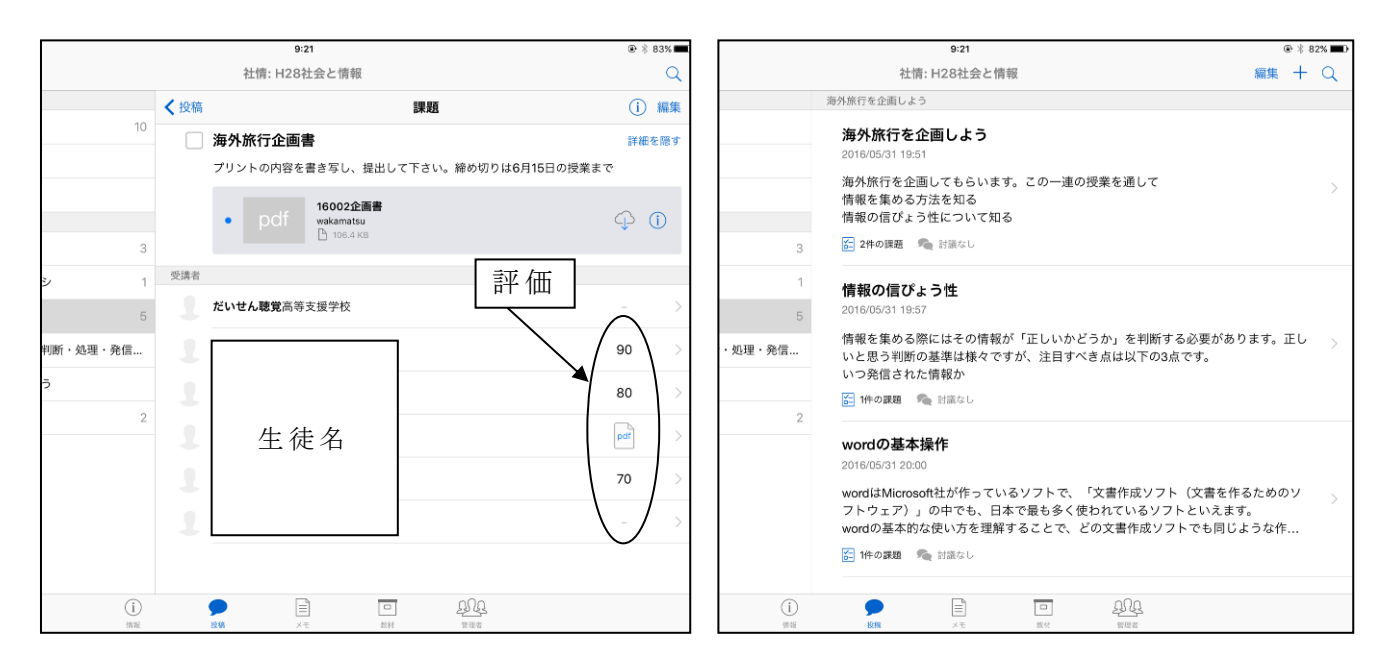

- 4) 今後の展望(来年度に向けての工夫等)
- ・現 在は 、課 題を 提 示し た際 には その 旨 を生 徒に 直接 声か け して いる が、 将来 的 には 、生 徒が自発的に課題や内容を確認できるように、更新頻度を高める必要がある。更新頻度 を高めるためには、授業とは別に多量の資料を用意する必要があるため、前年度からの 細かなコース編成の計画が必要である。

- 1) 使用ソフト名 (価格)
	- ・ストップモーションスタジオ (基本機能は無料) • ム ー ビ ー メ ー カ ー ( 無 料 )
- 2) 使用 状況

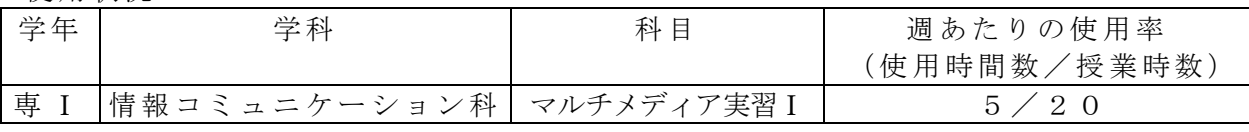

- 3) 使用例および生徒の反応
- iPad の「ストップモーション」は、内蔵カメラで静止画の撮影を繰り返した後、それ らを連続再生することで、パラパラ漫画のような動画を作成できるアプリである。
- Windows PC の「ムービーメーカー」は、動画ファイル等を編集して、ビデオ作品を 完成 させることのできるソフトウェアである。
- 生徒は、玩具・文具等の静止画を撮影しては少し動かすといった作業を繰り返し、動 画ファイルを作成した。それを Windows PC にコピーし、「ムービーメーカー」を使 用して字幕付与等を行い、ビデオ作品を完成させた。
- 撮影中は、ストーリー性を持たそうとあれこれ考えながらも、操作自体はスムーズに 進んでいるようだった。字幕付与の場面では、見て楽しめる作品になるよう、試行錯 誤している様子が見られた。

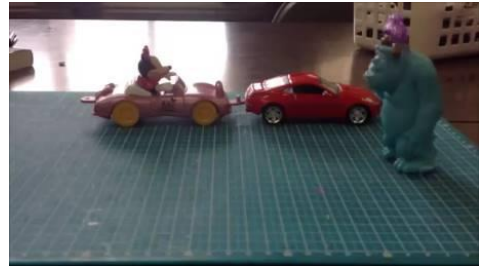

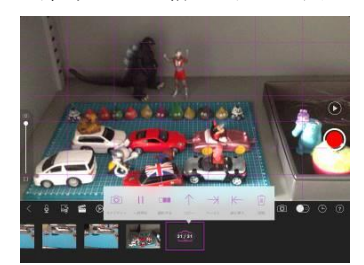

「ストップモーション」の操作画面 インス 宇幕付与後の作品

4) 今後の展望(来年度に向けての工夫等)

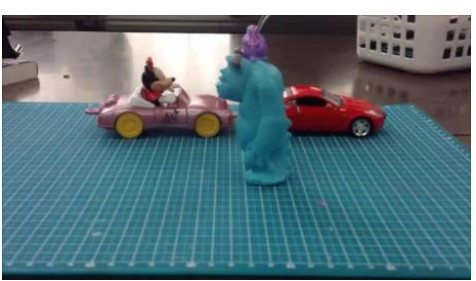

撮影した静止画の例 わいち さん数コマ後の静止画

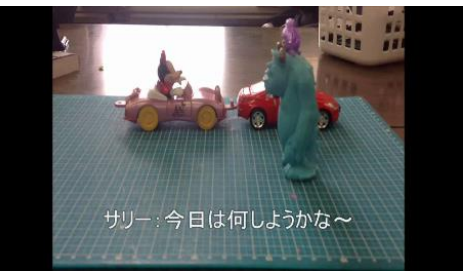

- ・ 「ス トッ プモ ー ショ ン」 は、 従来 よ り使 用さ れて きた ア プリ であ るが 、動 画 の原 理の 初歩 的な 理解 には 、 体験 的に 学習 でき る とい う点 で、 やは り 適し てい ると 考え る 。
- 「ムービーメーカー」は、数ある動画編集ソフトの中でも比較的簡単に操作ができる ため、見て楽しめる作品作りに集中することができた。このソフトウェアは、生徒の 今後 の自 発的 な創 作 活動 を促 しう るも の であ ると 考え られ る 。
- ・ 来 年度 は、撮影 前 にス トー リー を十 分 に練 らせ、撮影 に集 中 でき るよ うに する と よい。

- 1) 使用 機器 ・使 用 ソフ ト名
	- · P C · 文字情報ディスプレイ
	- ・Adobe Acrobat X Pro ・Adobe InDesignCS5
	- ・Adobe PhotoshopCS5 ・Adobe illustratorCS5 ・ Microsoft PowerPoint

2) 使用 状況

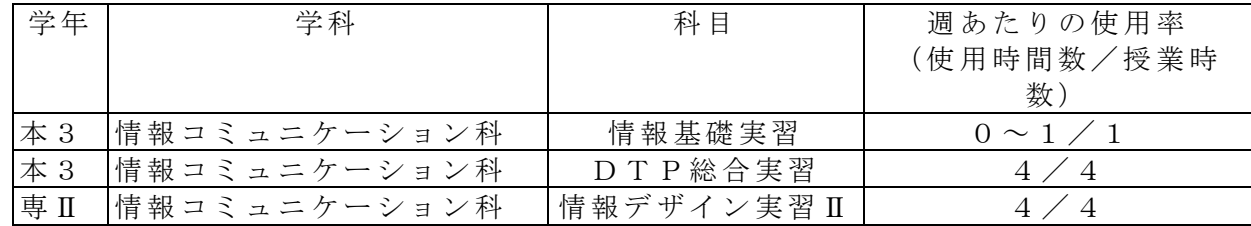

- 3) 使用例および生徒の反応
	- ○教材プリントの P D F 化、文字情報ディスプレイに板書事項、画像、P D F 化した教 材プリント等を提示。
	- · 教材プリントを PD F 化することで文字情報ディスプレイにプリント教材を提示す ることができる。聴覚障がいのある生徒の場合、プリントを見ながら同時に説明を 聞くということは難しいが、ディスプレイに表示すればプリントを見ながら説明を 聞くことができる。また、プリントへの記入の指示も的確にできるうえ、板書に要 する 時間 を短 くで き るの でそ の分 を丁 寧 な説 明に さく こと が でき る。
	- ・PowerPoint の ア ニメ ーシ ョン 機能 を 活用 する など で効 果 的な 教材 提示 がで き る。
	- 【デ ィス プレ イ 表示 の例 】

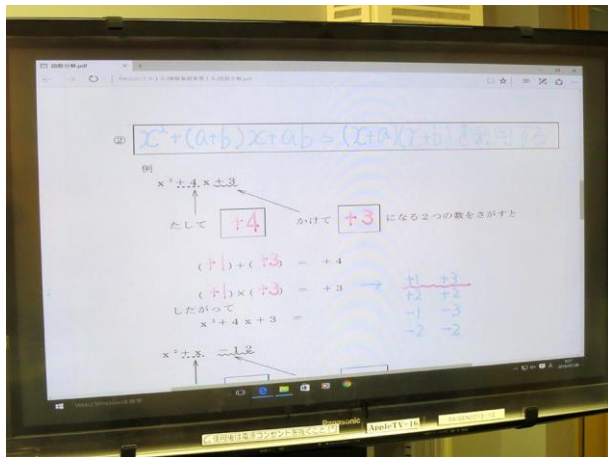

表示させたディスプレイ上に マーカーで記入していく

○ InDesign、Photoshop、 Illustrator の利 用

- ・ 画 像 処理 、 図 形 処理 , ペ ージ レ イ ア ウト に つ いて 実 際 的 に学 ぶ こ とが で き 具 体的 に 操作できるようになる。また、各ソフトを連携させて作品などを作ることで生徒の PC活用のスキルや学習意欲が高まる。
- 4) 今後の展望(来年度に向けての工夫等)
	- ・InDesign、Photoshop、Illustrator な ど のソ フト を家 庭で 持 って いる 生徒 はほ と んどい ない。家庭での復習が難しいので、その日に学習した内容を家庭でもイメージでき るようなプリントを作成してクラウド上にあげ、iPad で学習内容を追体験できるよ うにしたい。

1) 使用ソフト名 (価格)

· Scratch (無料) Mac OS X 版 Mac OS 10.5 版 Windows 版 Linux 版 Web 版 ・pyonkee (無料) ipad 用 (上記 Scratch の旧版)

2) 使用 状況

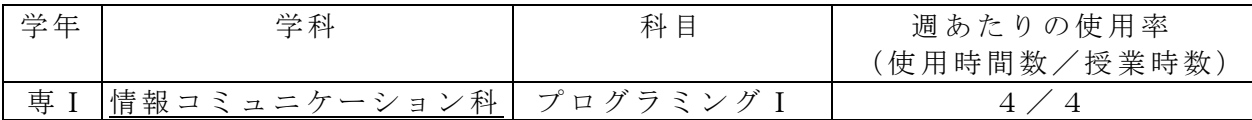

3) 使用例および生徒の反応

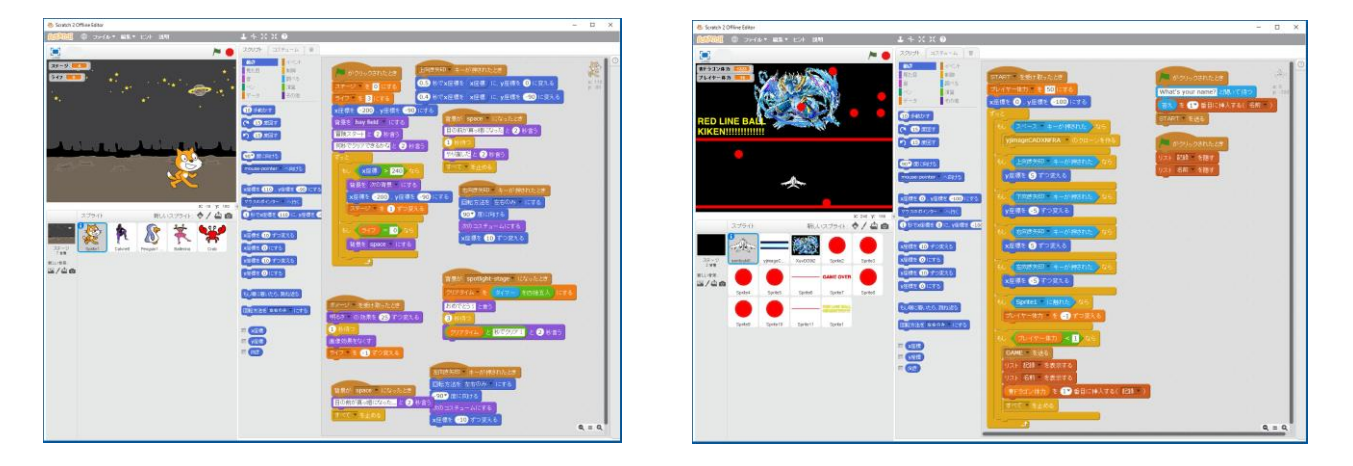

ゲ ーム 作り

Scratch を用いたプログラミングを教えていくと「処理速度も遅く」「表現できるもの も少ない」ので面白くないなと感じていた。ところが、確かに前述の欠点はあるが工夫す るこ とで 様々 なプ ロ グラ ミン グの アル ゴ リズ ムを 学べ るこ と がわ かる 。

上記 のゲ ーム は卒 業 生が 作り 今年 の文 化 祭で 発表 した プロ グ ラミ ング の一 部で あ るが 、シ ューティングゲームやロールプレイングゲームを1年間の学習で作ることが出来る。

教員側もまだまだ勉強不足ではあるが、日本語でプログラミングの基礎を学ぶには最適な フリーソフトであることは確かである。

4) 今後の展望(来年度に向けての工夫等)

• このフリーソフトでも「エラー処理」のアルゴリズムや「ソーティング」のアルゴリ ズム を作 るこ とが 出 来る ので 、是 非生 徒 が理 解で きる よう に 教え る力 をつ けて い きた い。

- 1) 使用ソフト名 (価格) • You Tube  $(\n#*)$ 
	- · カメラ (動画) (無料)
- 2) 使用 状況

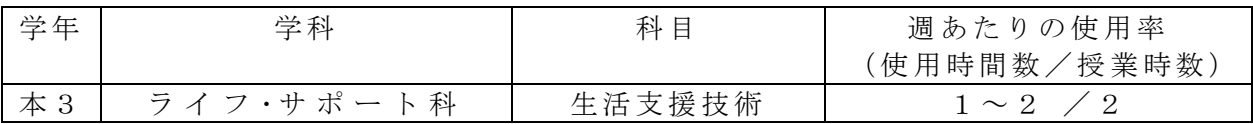

3) 使用例および生徒の反応

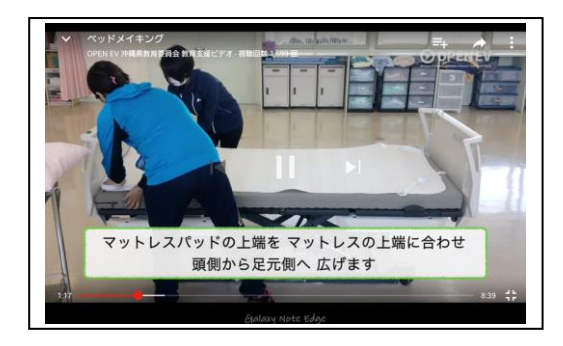

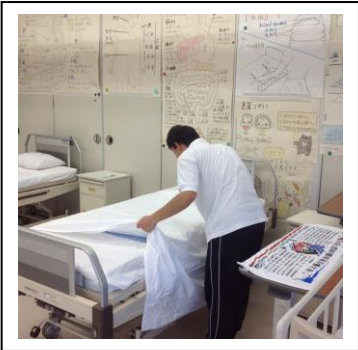

【You Tube で動画視聴】 【ベッドメイキングの様子を動画で撮影】

- ① YouTube で 「ベ ッド メイ キン グ の方 法」 につ いて 動 画を 視聴 。
- ② 各自 で実 際 にベ ッド メイ キン グ を実 施。
- ③ 生徒 のベ ッ ドメ イキ ング の様 子 をカ メラ (動 画) 撮 影。
- ④ 撮影 した 動 画を 見て 、 YouTube の見 本と 比較 する 。
- ⑤ 改善 点を 意 識し なが ら再 度② に 取り 組む 。

上記の方法で行うことで、「ベッドメイキングの」やり方を具体的にイメージすること ができる。また、見本と自分の動きを客観的に比較できる材料があることで、良かったと ころや改善すべき所が「見てわかる」ようになった。

4) 今後の展望(来年度に向けての工夫等)

生徒にとってより身近で分かりやすい教材にしていくために、上記の取り組みを撮り重 ねて 、生 徒の 実践 例 の見 本集 を作 るこ と がで きれ ばと 考え て いる 。

- 1) 使用ソフト名 (価格)
	- ・YouTube( 無料 )
	- Power Point
- 2) 使用 状況

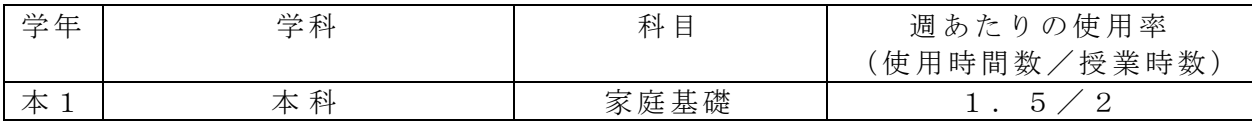

- 3) 使用例および生徒の反応
- ・ アン ペイ ドワ ー クと ペイ ドワ ーク の 違い を説 明す る際 に 、 YouTube を活 用し た。 動画で見ることにより、生徒の興味関心をひきつけられたように思う。

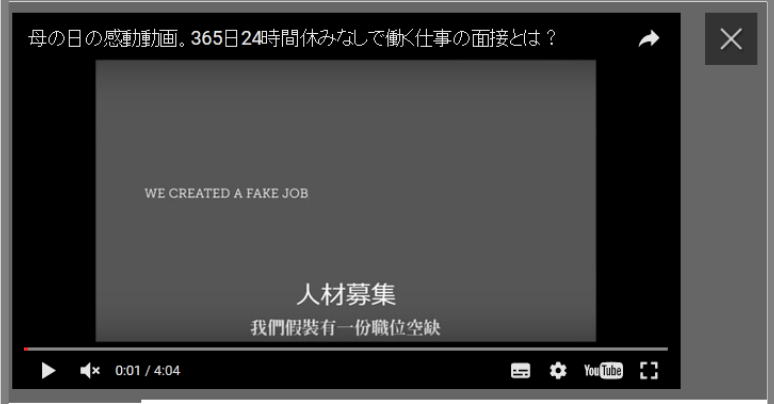

·プリントの内容及び、写真や図などの資料等を Power Point で表示して、説明して いる。また、調べ学習をして、その情報を互いに共有できるよう、電子黒板に 写す取り組みも行っている。

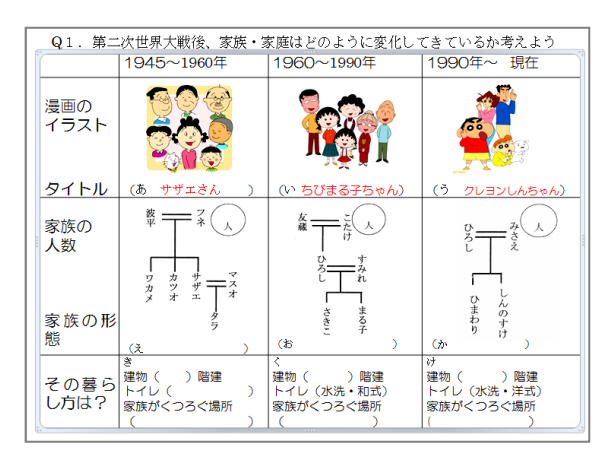

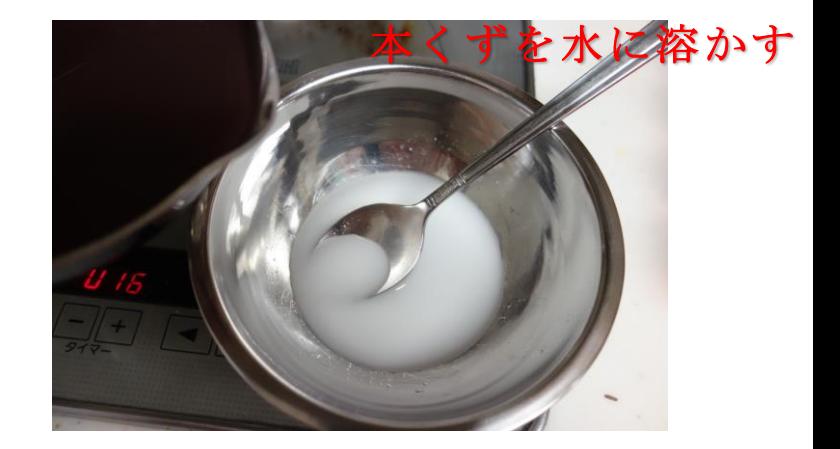

4) 今後 の展 望( 来 年度 に向 けて の工 夫 等)

・ こ れらの ICT 機 器を 活用 する こと で、従来、資料 等を 写真 に プリ ント して 見せ て いた ものが、電子化され、生徒に提供できる情報量が増えた。また、生徒の iPad を使用した自 発的 な取 り組 みも 増 え、 生徒 主体 の授 業 へと 変わ って いく こ とが 期待 でき る。

- 1) 使用 ソフ ト名
	- · WEGO キセカエ (無料)
	- ・ Keynote

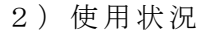

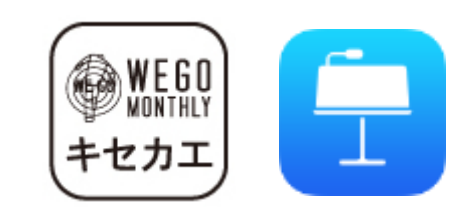

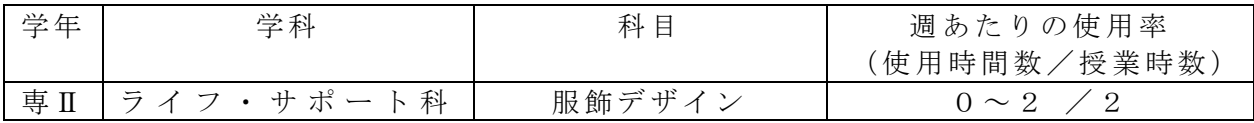

## 3) 使用例および生徒の反応

·服飾デザインの授業において「WEGO キセカエ」のアプリを利用して、自分に合わせた 服のコーディネートを考えた。また、その写真の模写をすることで服の形のデッサンの練 習にも利用でき、様々な服の名称を覚えることもできた。

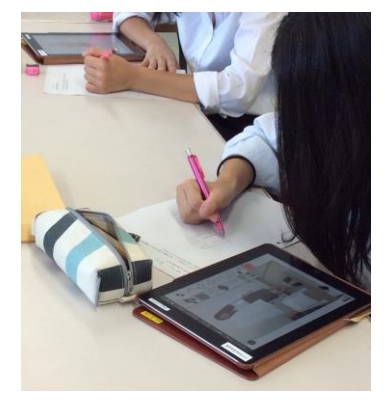

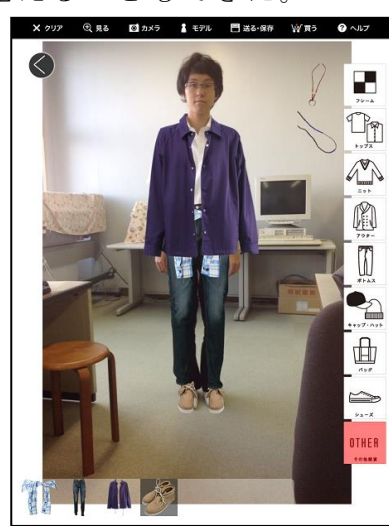

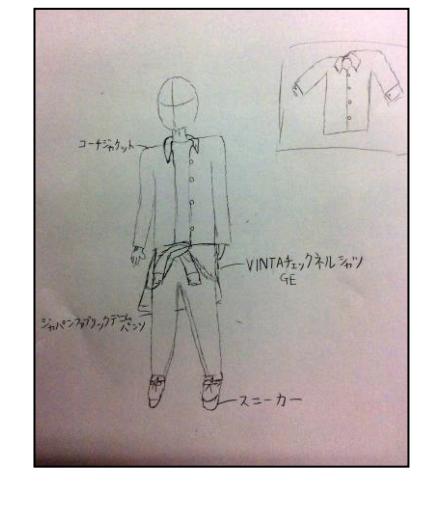

• また、デザインしてデッサンした作品を 写真に取り、Keynote を使って作品のねらいを まとめ、友達に発表することができた。

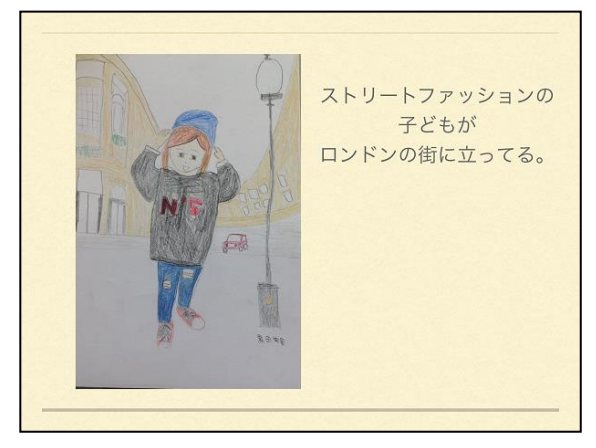

4) 今後 の展 望

· 従来、デッサンには既存の写真を利用していたが、このアプリを利用することで、オリ ジナルのデザインを作ることができ、学習意欲が高まった。

また、Keynote を使うと、作品の保存・発表がしやすく、学習のまとめにも利用できる。 発表して評価を受けることで次の学習への意欲にもつながるので、今後もこのアプリを利 用したい。

- 1) 使用ソフト名 (価格) • Home Design 3D  $(840 \text{ H})$
- 2) 使用 状況

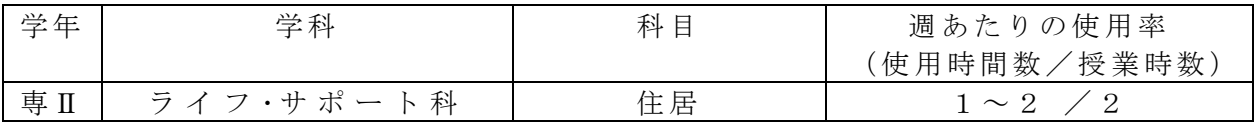

3) 使用例および生徒の反応

2D 画面で間取りを作成し、3D 画面に切り替えることで、バーチャルツアーが できる。方位、時間、季節を変更することで、日差しの変化を再現することも 可能である。

appleTV に接続し、確認することで、動線などに不備がないかを全員で見ること ができるので、理解しやすい。

硬 筆 に よ る 製 図 と 違 い 、 家 具 を 配 置 し な が ら 設 計 で き る た め 、 完 成 図 を 意識しながら設計できる。

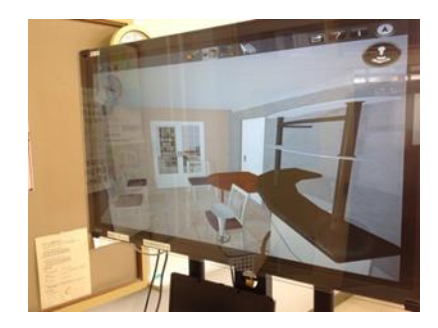

- 4) 今後の展望(来年度に向けての工夫等)
- ・ この アプ リを 利 用す るこ とで 、従 来 時間 を要 して いた 、 製図 の時 間を 大幅 に 短縮 する こと が可 能と な る。生ま れた 時間 を 、生徒 間同 士の 意見 交 換の 時間 に還 元す る こと で、 生徒の理解が深まりやすくなると考えている。

- 1) 使用ソフト名 (価格) ・カ メラ (無 料)
- 2) 使用 状況

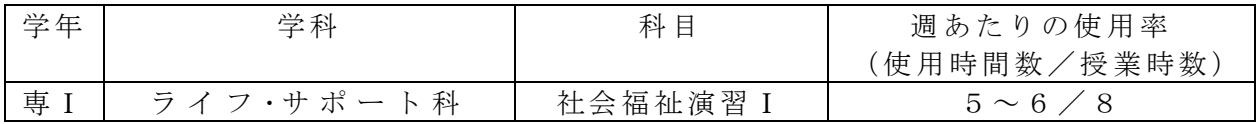

3) 使用例および生徒の反応

自分たちが行っている介護の様子をムービーで撮影し、そのムービーをみ て 、 で き て い る と こ ろ 、 で き て い な い と こ ろ を 話 し 合 い 確 認 し た 。

その後、直したほうはよいところに気をつけながら介護実技の練習を行っ た 。

生徒も撮られていることには緊張していたところもあったが、自分自身を客 観的に見ることができた。

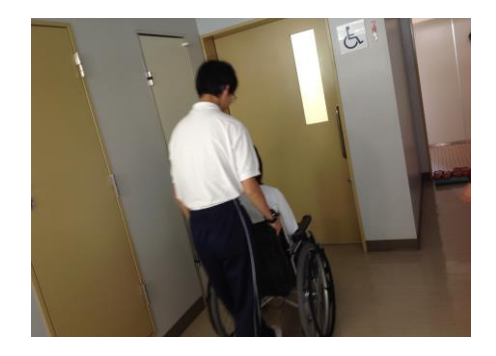

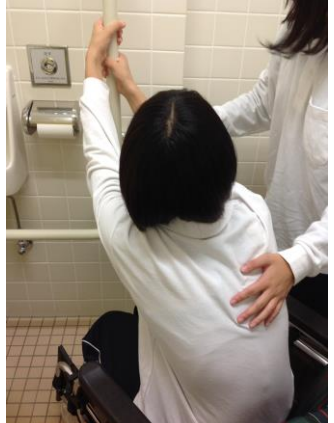

4) 今後の展望(来年度に向けての工夫等)

このムービーを置いておき、自分自身が、どれだけ成長したかを確認できる ようにすることができる。これにより、昨年度の自分よりも実技が定着してい る こ と が わ か り 、 自 信 に 繋 が る の で は な い か と 考 え ら れ る 。

- 1) 使用ソフト名 (価格) ・YouTube( 無料 )
- 2) 使用 状況

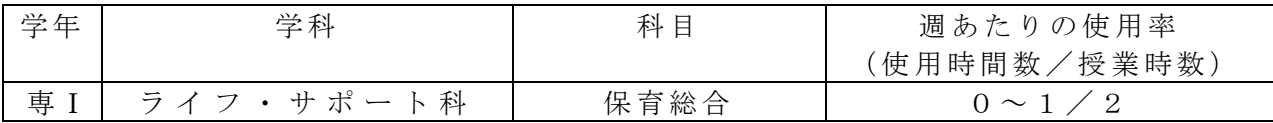

3) 使用例および生徒の反応

・授 業で 学ん だ「 新生 児の 原始 反射 」に つい て、YouTube を 使っ て 調べ 、実 際の 新生 児 の身体の動きを動画で具体的に確認した。

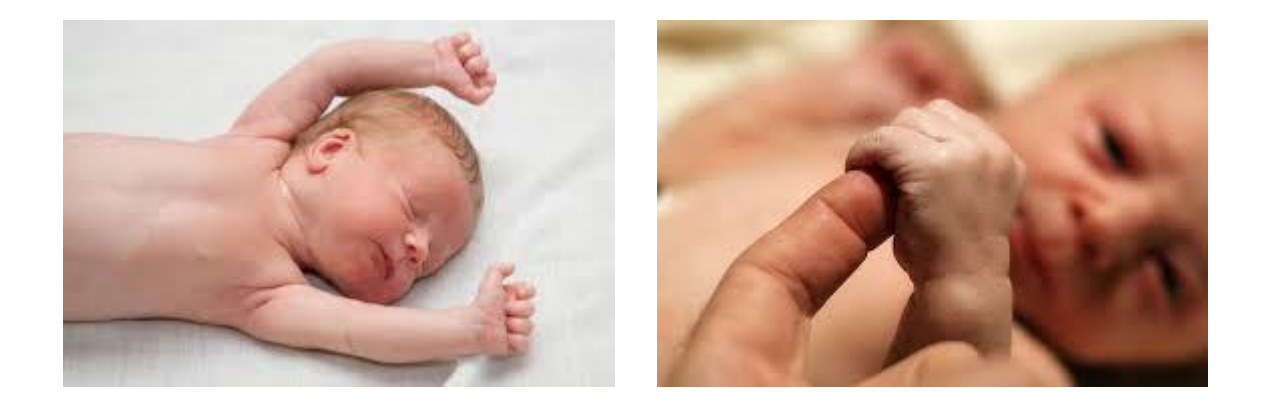

·乳幼児に触れ合う経験を持たない生徒は、「新生児の原始反射」について、言葉や イラストによる説明だけではなく、実際の動きを動画で確認することにより理解が深 まったようだ。

4) 今後の展望(来年度に向けての工夫等)

· 今後は、生徒がイメージしにくい内容の授業をするときなど、具体的にどのような ものか動画を使って生徒に提示することで、より理解を深められるだろう。また、発 展的学習として、動画を使ったプレゼンテーションなども考えられる。

·このアプリを利用することで、従来は教科書による二次元的イメージだったものが、 動画を活用した三次元的イメージへと変わる。これによって、生徒の探求意欲を高め られると考えられる。

- 1) 使用ソフト名 (価格)
	- · iPad ( · Safari · KeyNote · DropBox (すべて無料))
	- ・Apple TV
- 2) 使用 状況

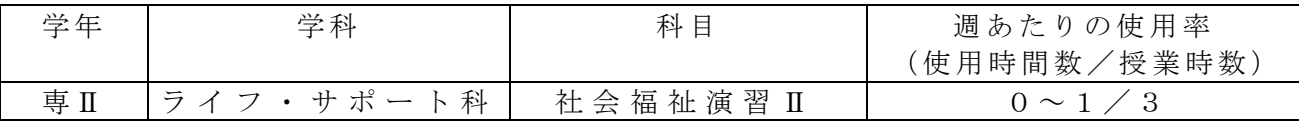

3) 使用例および生徒の反応

iPad(Safari)を使って、調べた内容を KeyNate にまとめ、AppleTV を使って画面に表示 して生徒が発表した。

写真は「ユニバーサルデザイン製品」を生徒が調べ、発表している様子である。

他 28年度 6月までに、「福祉避難所」について、「介護食」について、「熊本地震、 ろう者への支援」について、調べ学習を行った。

実物を用意することができなくても、形や機能、価格が写真つきで紹介できるので言 葉で説明するよりも具体的イメージを理解しやすい。生徒も普段よりも集中して調べ、 自分の調べたものを楽しんで紹介していた。作品は DropBox に保存し、生徒が授業後に も確認できるようにした。

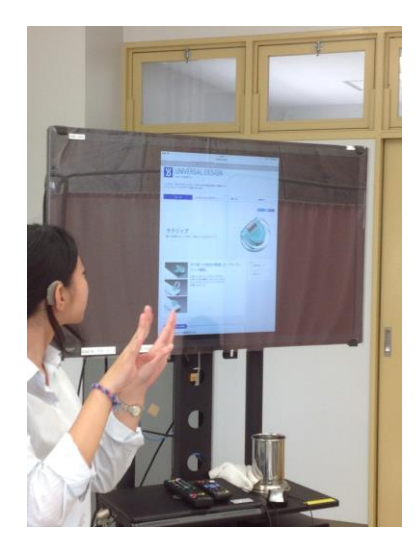

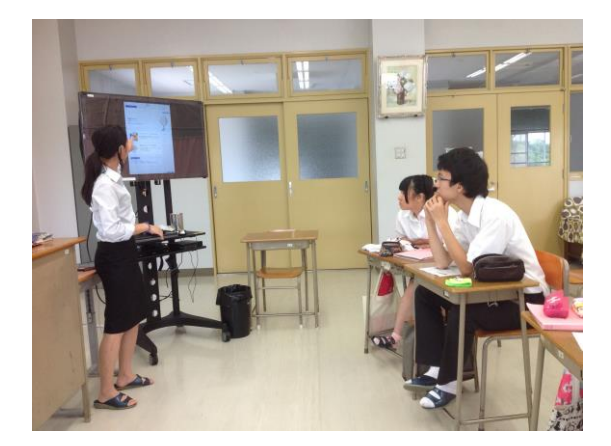

4) 今後 の展 望

何度か「調べる→まとめる→発表する」という流れで行っていると、生徒が操作を覚 え、目立たせたいところに色を付けるなど、自分なりの工夫をし始めるようになった。 生徒 同士 、お 互い の 発表 から 学び あう 姿 勢を 育て るこ とが 期 待で きる 。

- 1) 使用 機器 ・使 用 ソフ ト名 (価 格)
	- ・ipad
	- ・ Keynote (キーノート) アプリ
- 2) 使用 状況

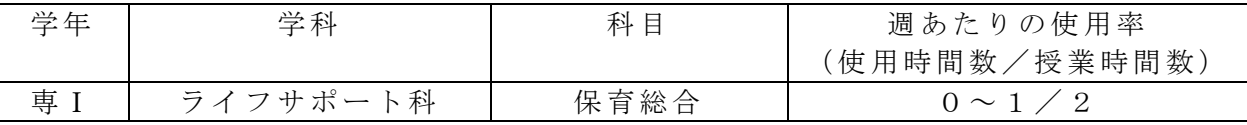

3) 使用例および生徒の反応

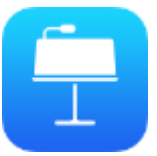

- ・「 Keynote( キー ノ ート)」は、ipad のプ レゼ ンテ ーシ ョン ソ フト であ る 。 ・ 授 業の 最終 課題 と して 、保 育に つい て 自分 たち で調 べて 発 表し た。 発表時には「Keynote (キーノート)」を使用した。
- ・1 年間 勉強 して き た保 育の 授業 の総 ま とめ とし て、 「離 乳 食」 につ いて 発表 し た。
- ·流れとしては、【 ①どういう内容にするのか。②ipad を使って調べ学習。 3 「Keynote (キーノート)」を使ってプレゼン資料を作成。4みんなの前で成果 を発表。】ある。

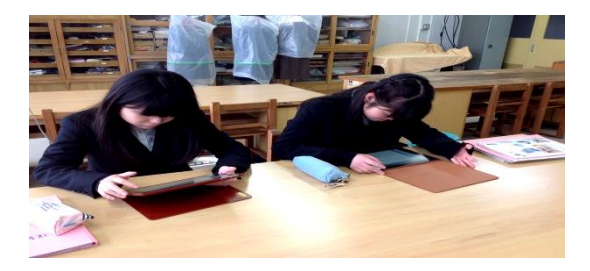

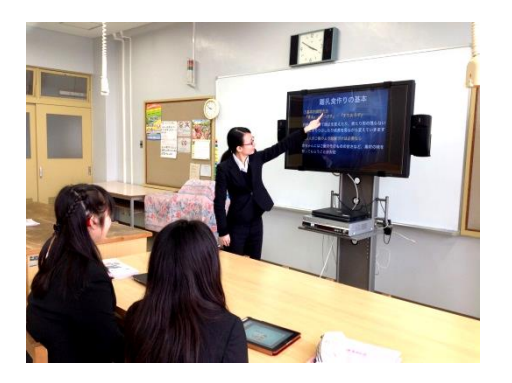

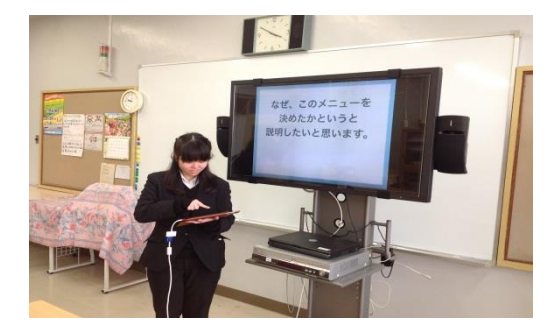

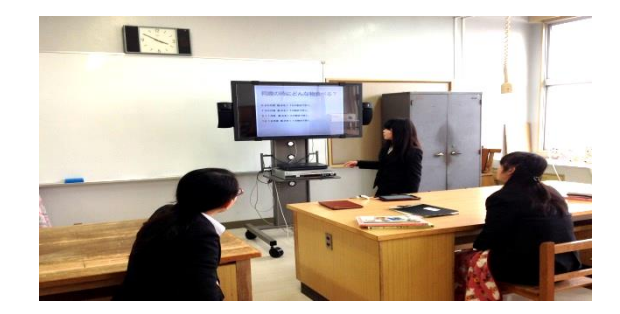

4) 今後の展望(来年度に向けての工夫等)

各自がどんな内容にしようかと時間をかけて調べていた。どのようにまとめたらいい のか、どのように発表したらいいのか、など自分なりの発表の仕方を工夫している様 子が見られ、発表の場ではオリジナルの作品をプレゼンしていた。

- 1) 使用ソフト名 (価格)
	- ・iPad
	- ・Apple TV
- 2) 使用 状況

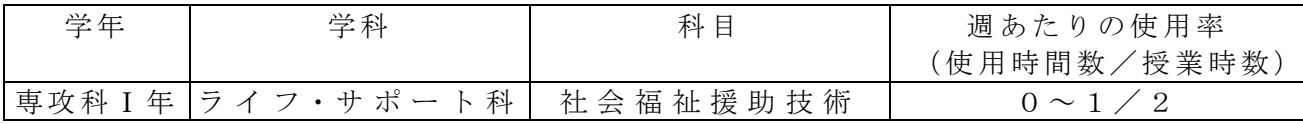

3) 使用例および生徒の反応

実技 指導 をし た時 に 、生 徒が 個々 に実 施 した 実技 を動 画や 写 真を とり 、生 徒に 実 技の 振り返りとして確認させるようにした。

福祉の授業のなかでも、実技演習はまず実技の方法を視覚による説明をする。しかし、 それを一度だけ見ても分からなかったり、忘れたりしたときに実際生徒自身が実技を行 うときにどのようにすればよいのか、振り返り確認ができる。また、生徒が実技を実施 した後には、生徒自身が自分の良かったところ、改善すべきところなど振り返ることが でき生徒同士お互いの確認もできる。

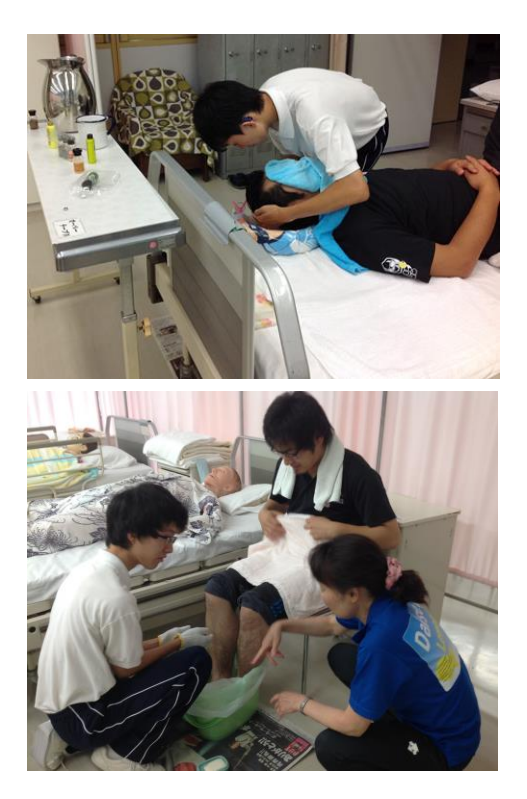

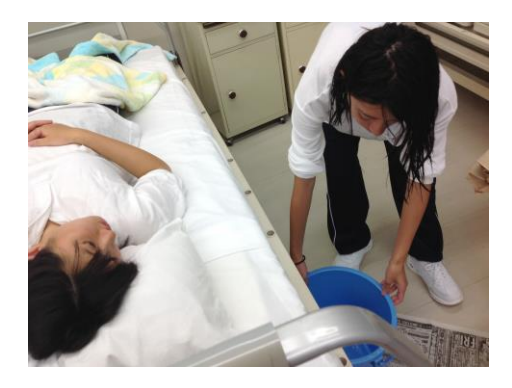

4) 今後 の展 望

福祉の実技などは、テキストなどを見れば挿絵などが掲載されてある。しかし、実技 の実施方法は、その方法と挿絵を見て理解できるものもあればイメージしにくいところ もある。その様な時に、動画や写真にとって編集すれば、後から見たときに思い出しや すく なる とい う利 点 があ る。 今後 の実 技 指導 でも 、こ の方 法 にて 生徒 の技 術力 を 向上さ せた いと 考え る。